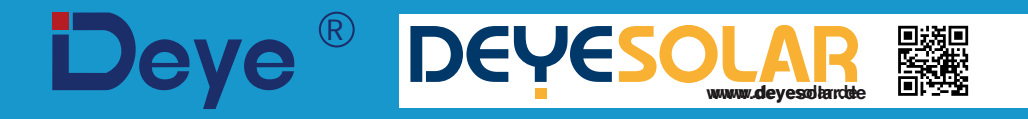

# **Hybrid-Wechselrichter**

**SUN-29.9K-SG01HP3-EU-BM3**

**SUN-30K-SG01HP3-EU-BM3**

**SUN-35K-SG01HP3-EU-BM3**

**SUN-40K-SG01HP3-EU-BM4**

**SUN-50K-SG01HP3-EU-BM4**

# **Benutzerhandbuch**

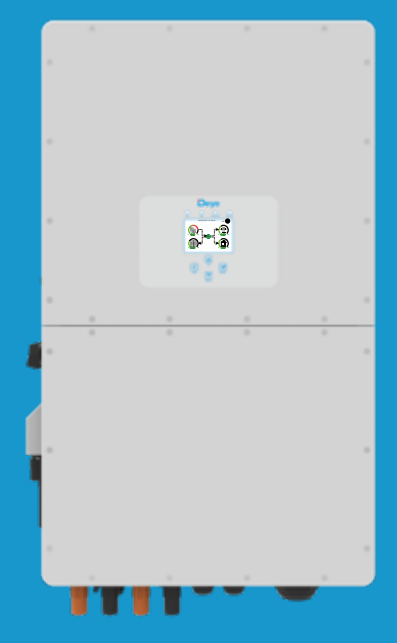

# Inhalt

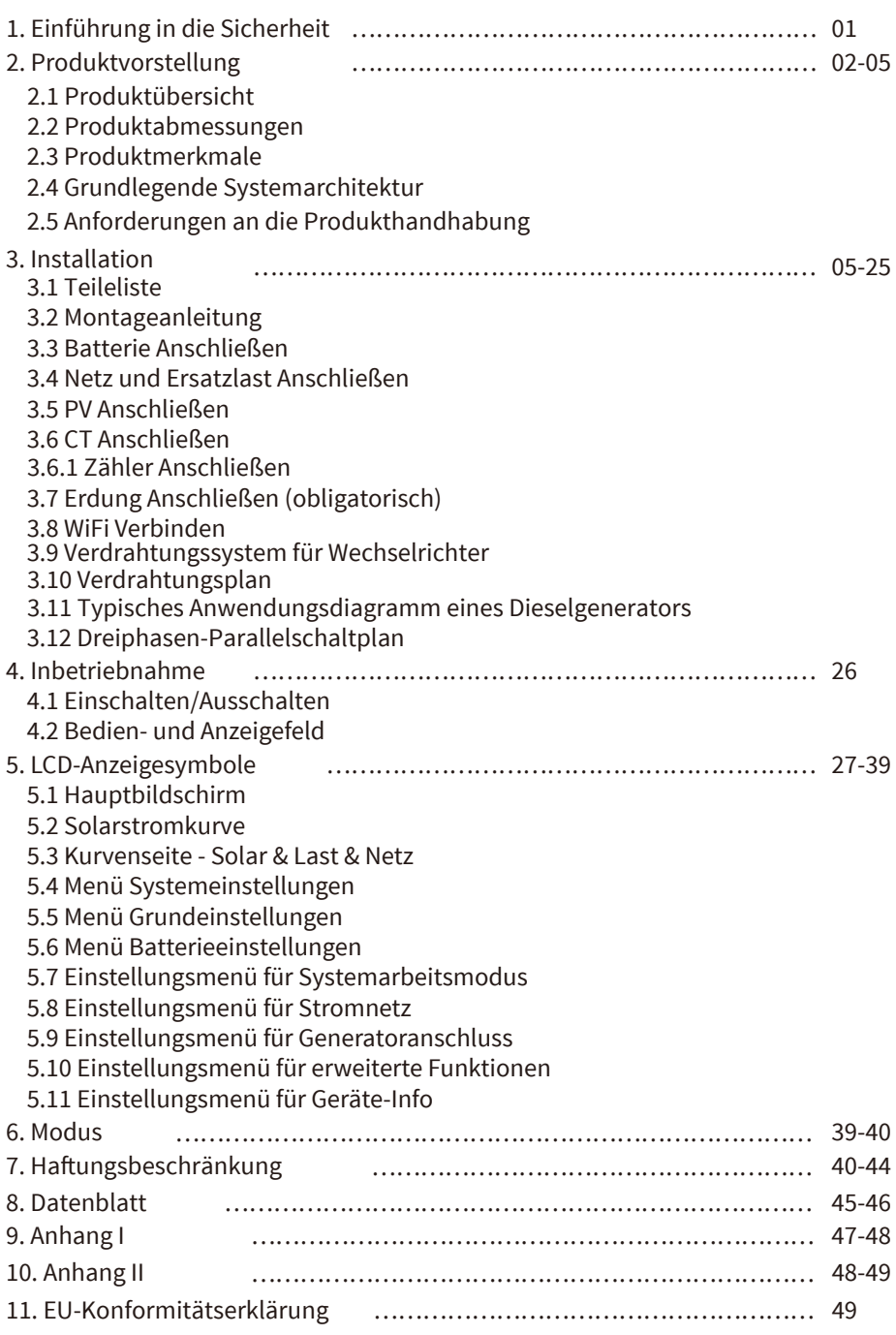

## **Über dieses Handbuch**

Das Handbuch beschreibt hauptsächlich die Produktinformationen, Richtlinien für die Installation, Bedienung und Wartung. Das Handbuch kann keine vollständigen Informationen über das Photovoltaik(PV)-System enthalten.

## **Wie dieses Handbuch verwendet wird**

Lesen Sie das Handbuch und andere zugehörige Dokumente, bevor Sie mit dem Wechselrichter arbeiten. Die Dokumente müssen sorgfältig aufbewahrt werden und jederzeit verfügbar sein. **Der Inhalt kann aufgrund der Produktentwicklung regelmäßig aktualisiert oder überarbeitet werden. Die Informationen in diesem Handbuch können ohne vorherige Ankündigung geändert werden.** Das aktuelle Handbuch kann über service@deye.com.cn bezogen werden.

## **1. Einführung in die Sicherheit**

## **Sicherheitssymbole**

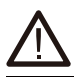

Die DC-Eingangsklemmen des Wechselrichters dürfen nicht geerdet werden.

Die AC- und DC- Stromkreis e sind getrennt abzuschalten,  $\frac{7}{5}$ min und das Wartungspersonal

muss mit dem Arbeitsbeginn 5 Min. warten, bis die Stromkreise komplett abgeschaltet sind.

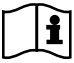

Bitte lesen Sie vor Benutzung die Anweisungen sorgfältig durch.

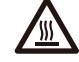

Heiße Oberfläche. Bitte berühren Sie das Wechselrichter- Gehäuse nicht.

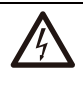

Demontage des Wechselrichter-Gehäuses ist verboten: Es besteht die Gefahr eines Stromschlags, der zu schweren Verletzungen oder zum Tod führen kann. Lassen Sie Reparaturen von einer Fachkraft durchführen.

Das Altgerät nicht in den Hausmüll werfen! Lassen Sie es von Fachstellen recyceln!

- · Dieses Kapitel enthält wichtige Sicherheits- und Bedienungshinweise. Lesen Sie dieses Handbuch und bewahren Sie es zum späteren Nachschlagen auf.
- · Vor der Benutzung des Wechselrichters lesen Sie bitte die Hinweise und Warnzeichen der Batterie und die entsprechenden Abschnitte im Benutzerhandbuchg.
- · Nehmen Sie den Wechselrichter nicht auseinander. Wenden Sie sich im Falle einer Wartung oder Reparatur an ein professionelles Servicezentrum.
- · Unsachgemäßer Zusammenbau kann zu einem Stromschlag oder Brand führen.
- · Um die Gefahr eines Stromschlags zu verringern, sollten Sie alle Kabel abklemmen, bevor Sie Wartungs- oder Reinigungsarbeiten durchführen. Nur das Geräteausschalten verringert dieses Risiko nicht.
- · Achtung! Nur qualifiziertes Personal darf dieses Gerät mit Batterie installieren.
- · Laden Sie niemals eine eingefrorene Batterie auf.
- · Für den optimalen Betrieb dieses Wechselrichters beachten Sie bitte die erforderlichen Angaben zur Auswahl der geeigneten Kabeldicke. Es ist sehr wichtig, diesen Wechselrichter korrekt einzusetzen.
- · Seien Sie besonders vorsichtig, wenn Sie mit Metallwerkzeugen an oder in der Nähe von Batterien arbeiten. Das Fallenlassen eines Werkzeugs kann einen Funken oder einen Kurzschluss in Batterien oder anderen elektrischen Teilen verursachen und sogar eine Explosion auslösen.
- · Bitte halten Sie sich streng an das Installationsverfahren, wenn Sie die AC- oder DC- Anschlüsse trennen möchten. Einzelheiten dazu finden Sie im Kapital "Installation" in diesem Handbuch.
- · Hinweise zur Erdung Dieser Wechselrichter muss an ein dauerhaft geerdetes Kabelsystem angeschlossen werden. Achten Sie bei der Installation dieses Wechselrichters auf die Einhaltung der örtlichen Anforderungen und Vorschriften.
- · Schließen Sie niemals den AC-Ausgang und den DC-Eingang kurz. Schließen Sie das Gerät nicht an das Stromnetz an, wenn der DC-Eingang kurzgeschlossen ist.

## **2. Produktvorstellung**

Dieser multifunktionale Wechselrichter kombiniert die Funktionen eines Wechselrichters, eines Solarladegeräts und eines Batterieladegeräts, um eine unterbrechungsfreie Stromversorgung in tragbarer Größe zu ermöglichen. Seine umfassende LCD-Anzeige bietet dem Benutzer konfigurierbare und leicht zugängliche Tastenfunktionen wie Batterieladen, AC/Solar-Laden und passende Eingangsspannung für verschiedene Anwendungen.

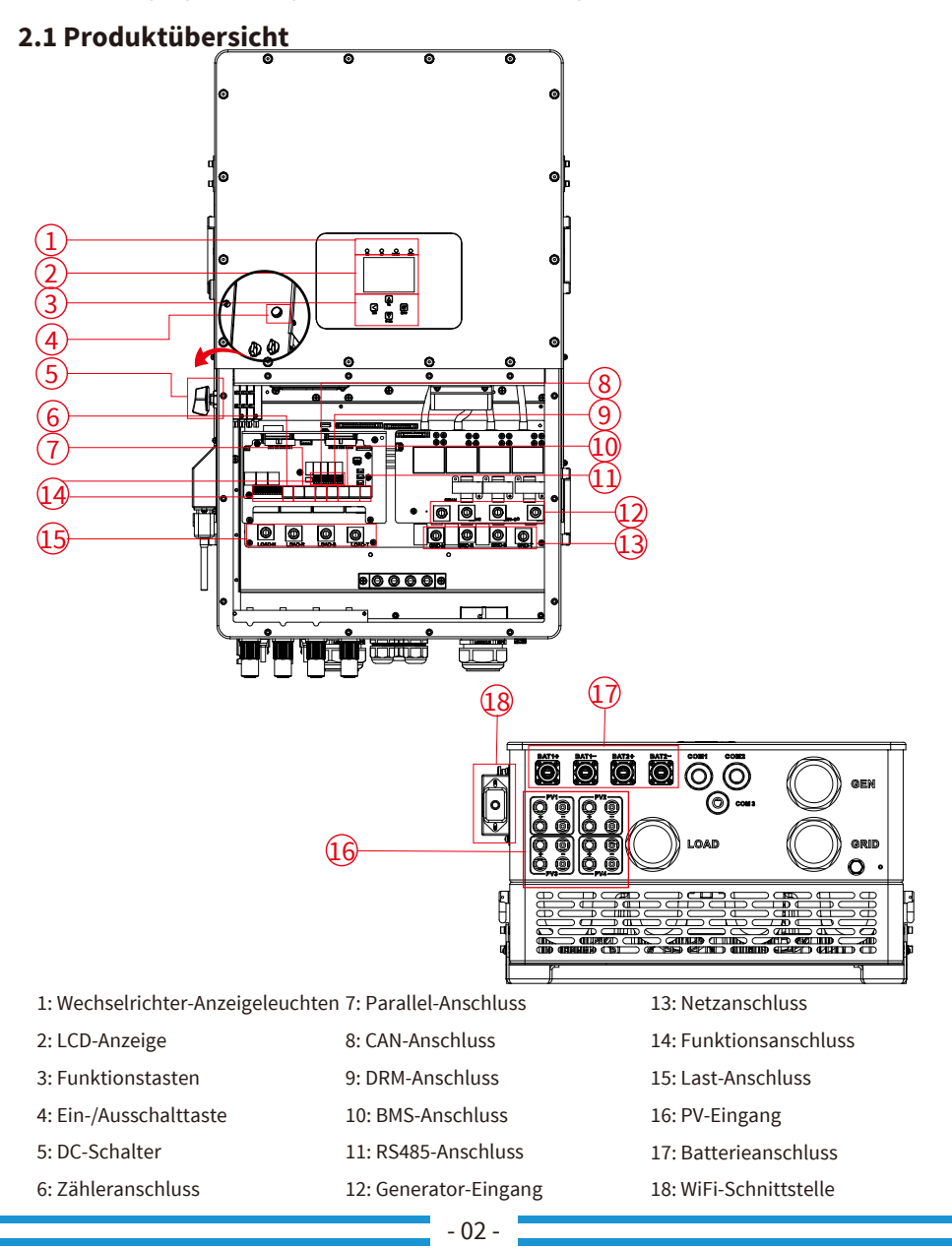

#### **2.2 Produktabmessungen**

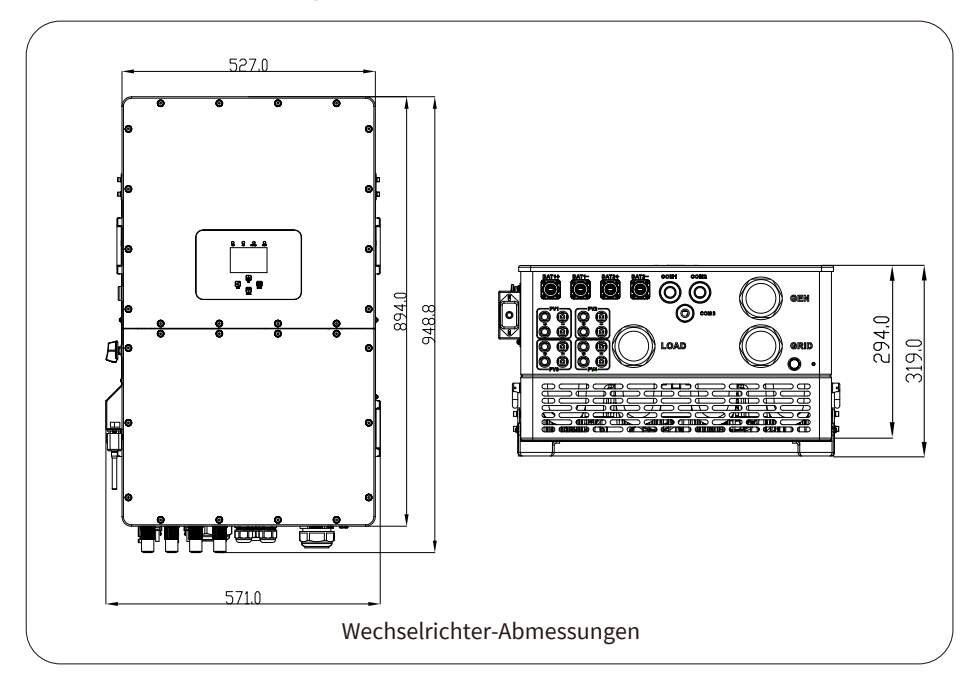

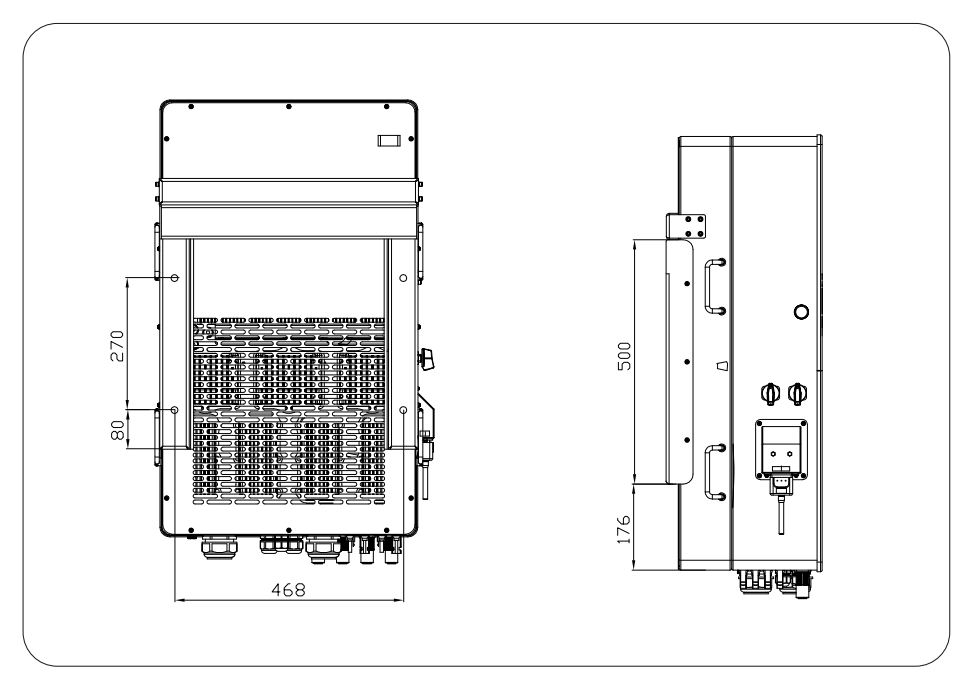

#### **2.3 Produktmerkmale**

- 230V/400V Dreiphasen-Wechselrichter mit reiner Sinuswelle
- Eigenverbrauch und Einspeisung ins Netz
- Automatischer Neustart während der AC-Wiederherstellung
- Programmierbare Versorgungspriorität für Batterie oder Netz
- Mehrere programmierbare Betriebsarten: Netzbetrieb, netzunabhängiger Betrieb und USV
- Konfigurierbare(r) Batterieladespannung/-strom je nach Anwendung per Einstellung am LCD
- Konfigurierbare AC/Solar/Generator-Ladepriorität per Einstellung am LCD
- Kompatibel mit Netzspannung oder Generatorstrom
- Schutz vor Überlast/Übertemperatur/Kurzschluss
- Intelligentes Batterieladen für optimierte Batterieleistung
- Mit Begrenzungsfunktion, um zu verhindern, dass überschüssiger Strom in das Netz fließt.
- Unterstützt WiFi-Überwachung und eingebaute 2 Stränge für je einen MPP-Tracker
- Intelligent einstellbares dreistufiges MPPT-Laden für optimierte Batterieleistung
- Funktion "Nutzungszeit"
- Funktion "Intelligente Last" (Smart-Load)

## **2.4 Grundlegende Systemarchitektur**

Die folgende Abbildung zeigt die grundlegende Anwendung dieses Wechselrichters. Darin sind folgende Geräte ebenfalls enthalten, damit das System vollständig funktioniert.

- Generator oder Stromversorger
- PV-Module

Fragen Sie Ihren Systemberater nach weiteren möglichen Systemarchitekturen zu Ihren individuellen Anforderungen.

Dieser Wechselrichter kann alle Arten von Geräten zu Hause oder im Büro mit Strom versorgen, einschließlich motorbetriebener Geräte wie Kühlschränke und Klimageräte.

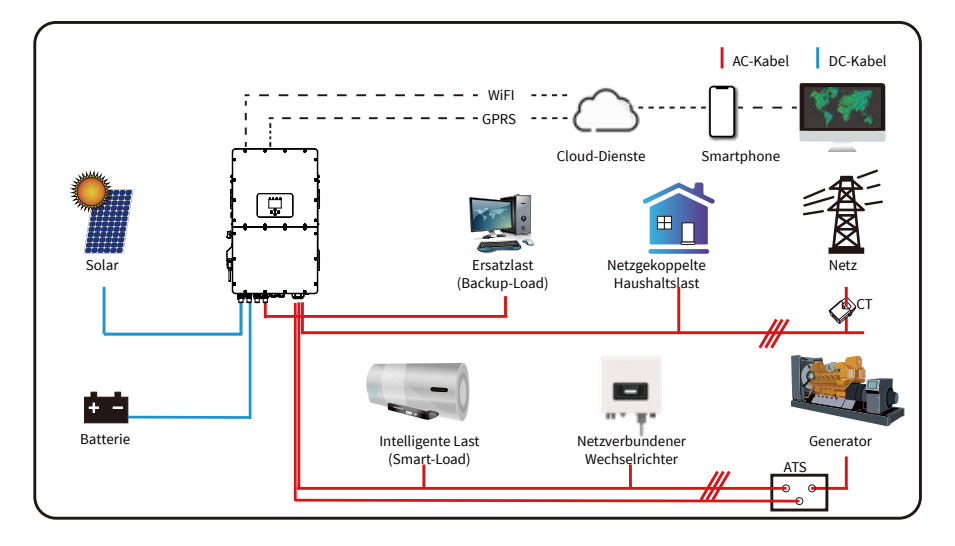

#### **2.5 Anforderungen an die Produkthandhabung**

Zwei Personen stehen auf beiden Seiten des Geräts und halten sich an den zwei Griffen fest, um es abzuheben.

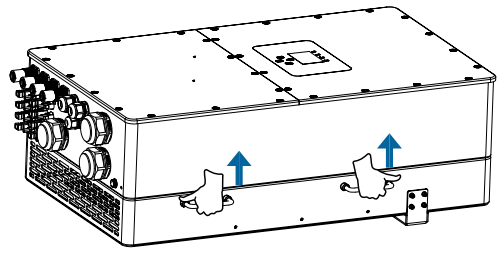

**Transport** 

## **3. Installation**

## **3.1 Teileliste**

Überprüfen Sie das Gerät vor der Installation. Achten Sie darauf, dass nichts in der Verpackung beschädigt ist. Sie sollten die folgenden Artikel mit der Verpackung erhalten haben:

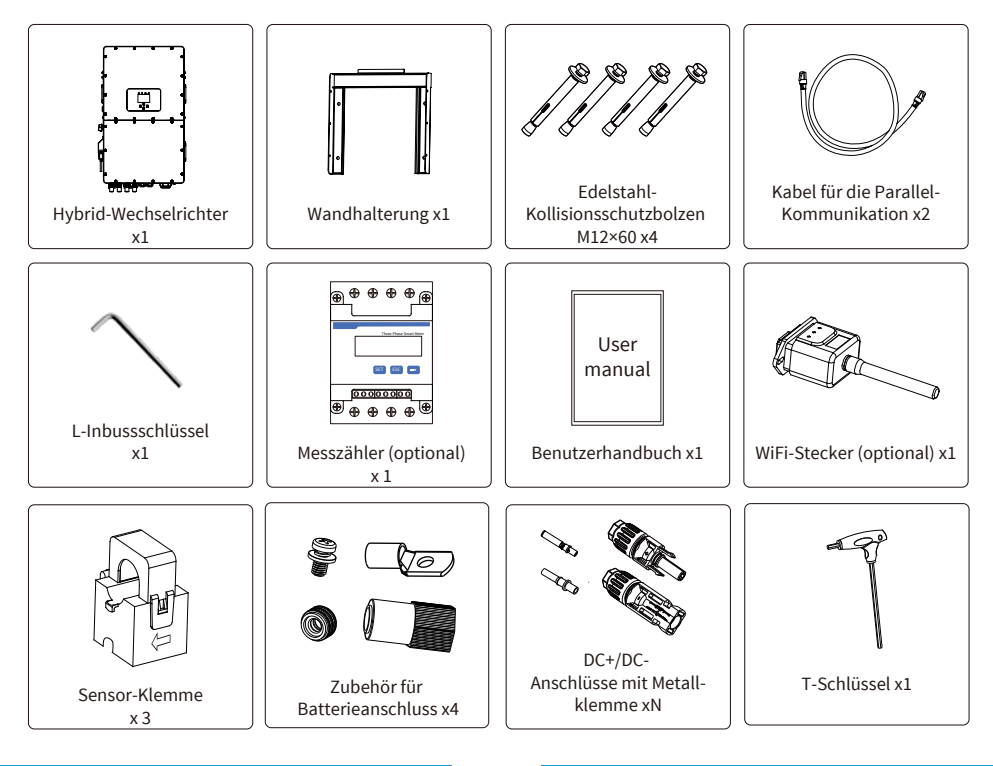

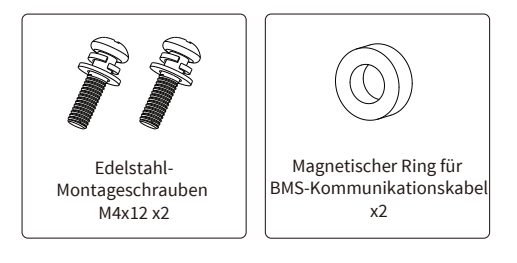

## **3.2 Montageanleitung**

## **Vorsichtsmaßnahmen bei der Installation**

Dieser Hybrid-Wechselrichter ist für den Außeneinsatz konzipiert (IP65). Bitte stellen Sie sicher, dass der Installationsort die folgenden Bedingungen erfüllt:

- · Nicht im direkten Sonnenlicht
- · Nicht in Bereichen, in denen leicht entflammbare Materialien gelagert werden
- · Nicht in explosionsgefährdeten Bereichen
- · Nicht direkt an der kühlen Luft
- · Nicht in der Nähe der Fernsehantenne oder des Antennenkabels
- · Nicht höher als 2000 Meter über dem Meeresspiegel
- · Nicht in einer Umgebung mit Niederschlag oder Luftfeuchtigkeit (>95%)

VERMEIDEN Sie bitte während der Installation und des Betriebs direkte Sonneneinstrahlung, Regen und Schnee. Bevor Sie alle Kabel anschließen, nehmen Sie bitte die Metallabdeckung ab, indem Sie die Schrauben wie unten gezeigt entfernen:

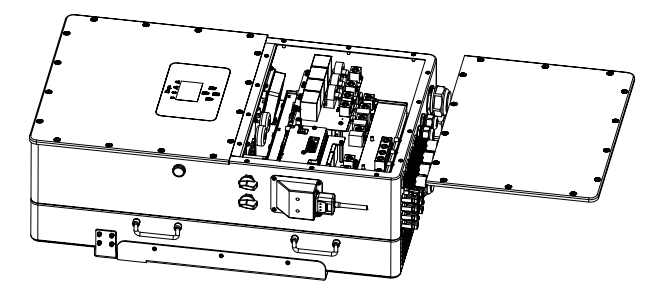

#### **Beachten Sie die folgenden Punkte zur Bestimmung desInstallationsorts:**

· Bitte wählen Sie für die Installation eine vertikale Wand mit ausreichender Tragfähigkeit aus, die für die Installation auf Beton oder anderen nicht brennbaren Oberflächen geeignet ist (siehe unten).

· Installieren Sie diesen Wechselrichter in Augenhöhe, damit Sie die LCD-Anzeige zu jeder Zeit lesen können.

· Für einen optimalen Betrieb wird eine Umgebungstemperatur von -40 ~ 60 empfohlen. · Achten Sie darauf, dass andere Gegenstände und Flächen wie in der Abbildung dargestellt sind, um eine ausreichende Wärmeableitung zu gewährleisten und genügend Platz zum Entfernen von Kabeln zu haben.

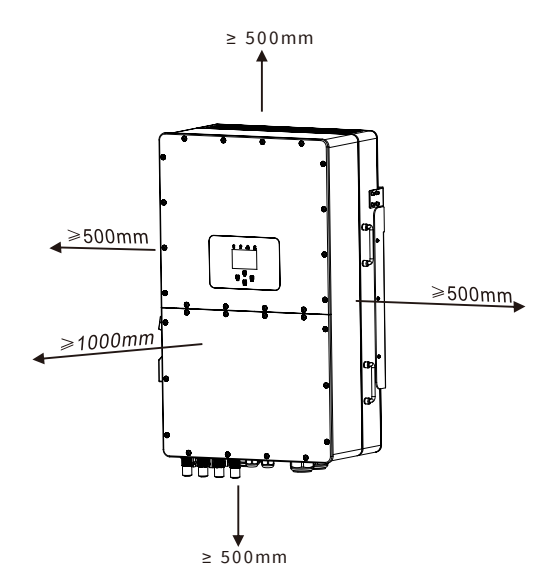

Für eine gute Luftzirkulation zur Wärmeableitung sollten Sie einen Freiraum von ca. 50cm zur Seite und ca. 50cm über und unter dem Gerät sowie 100cm nach vorne halten.

#### **Montage des Wechselrichters**

Denken Sie daran, dass dieser Wechselrichter schwer ist! Bitte seien Sie vorsichtig, wenn Sie ihn aus der Verpackung nehmen. Bohren Sie mit dem empfohlenen Bohrer 4 Löcher in die Wand, 62- 70mm tief (siehe Abb. unten).

1. Verwenden Sie einen geeigneten Hammer, um die Dehnschrauben in die Löcher einzusetzen.

2. Tragen Sie den Wechselrichter und halten Sie ihn fest. Achten Sie darauf, dass die Aufhängung auf die Dehnschrauben ausgerichtet ist, und befestigen Sie den Wechselrichter an der Wand.

3. Befestigen Sie den Schraubenkopf der Dehnschrauben, um die Montage abzuschließen.

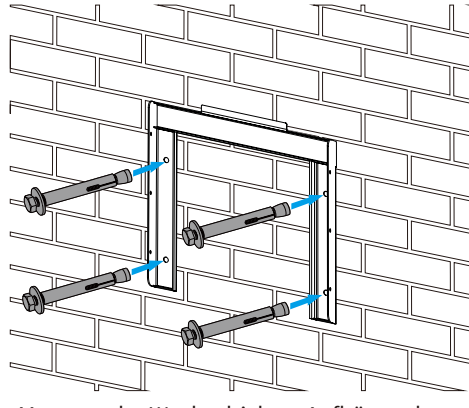

Montage der Wechselrichter-Aufhängeplatte

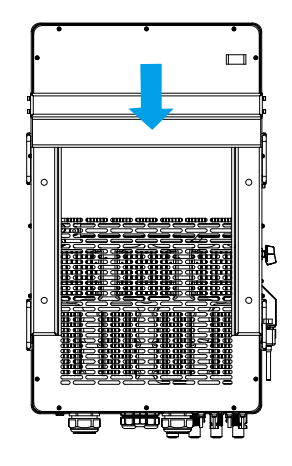

## **3.3 Batterie Anschließen**

Für einen sicheren Betrieb und die Einhaltung der Vorschriften ist ein separater DC-Überstromschutz oder eine Schutzschalter zwischen der Batterie und dem Wechselrichter erforderlich. Bei einigen Anwendungen sind Schutzschalter möglicherweise nicht erforderlich, aber Überstromschutzvorrichtungen sind in jedem Fall erforderlich. Die erforderliche Größe der Sicherung oder des Schutzschalters ist der typischen Stromstärke in der nachstehenden Tabelle zu entnehmen.

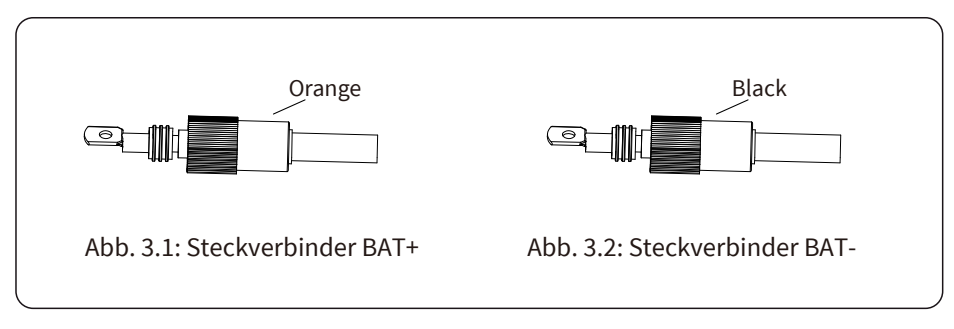

Sicherheitstipp:

Bitte verwenden Sie ein geeignetes DC-Kabel für das Batteriesystem.

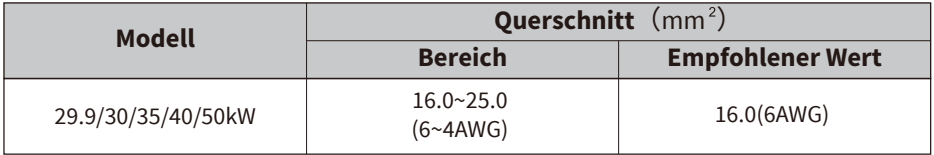

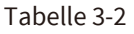

Die Montageschritte der Batteriestecker sind im Folgenden aufgeführt: a) Führen Sie das Kabel durch die Klemme (siehe Abb. 3.3)

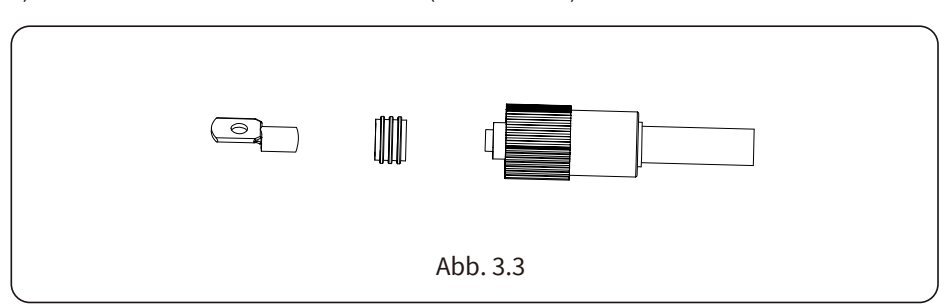

b) Setzen Sie den Gummiring auf (siehe Abb. 3.4).

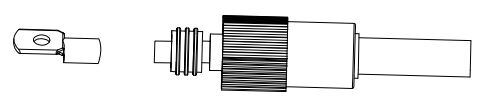

Abb. 3.4

c) Crimpen Sie die Klemme (siehe Abb. 3.5).

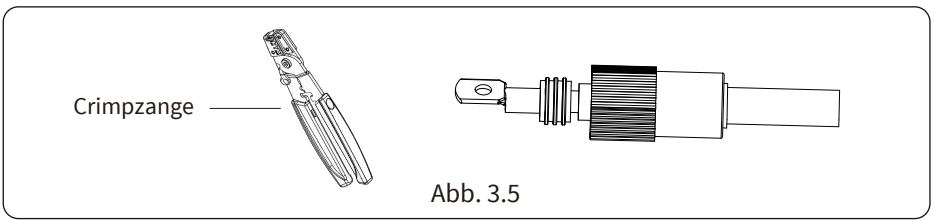

d) Befestigen Sie die Klemme mit einer Schraube (siehe Abb. 3.6).

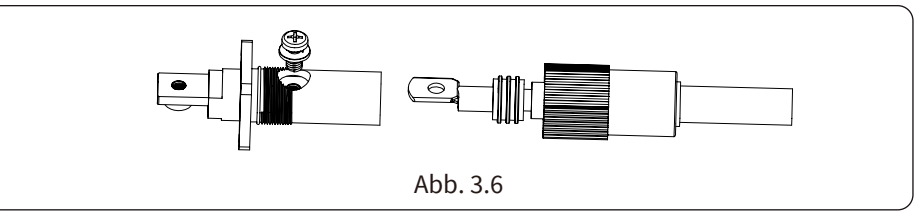

e) Befestigen Sie die Klemme mit der äußeren Hülle (siehe Abb. 3.7).

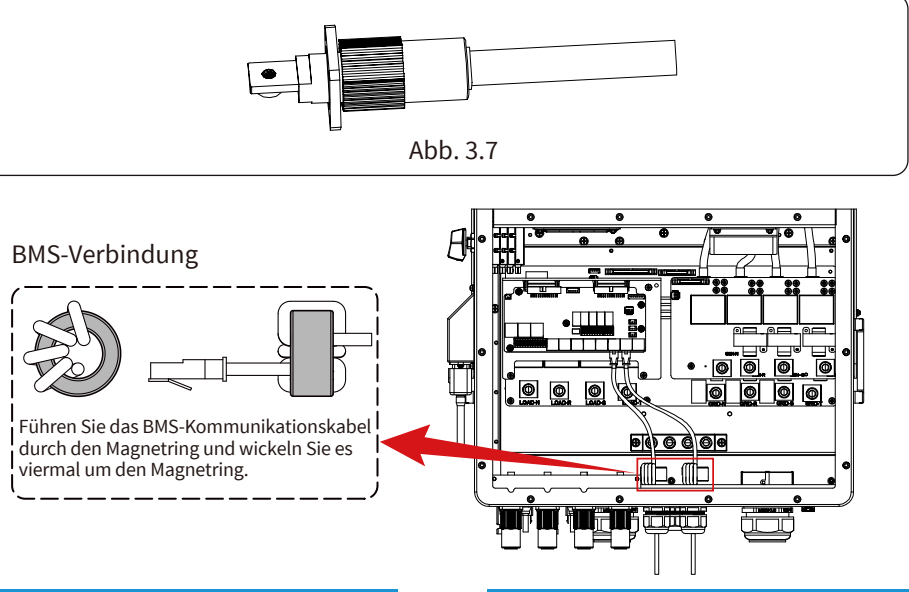

#### **3.3.2 Definition des Funktionsanschlusses**

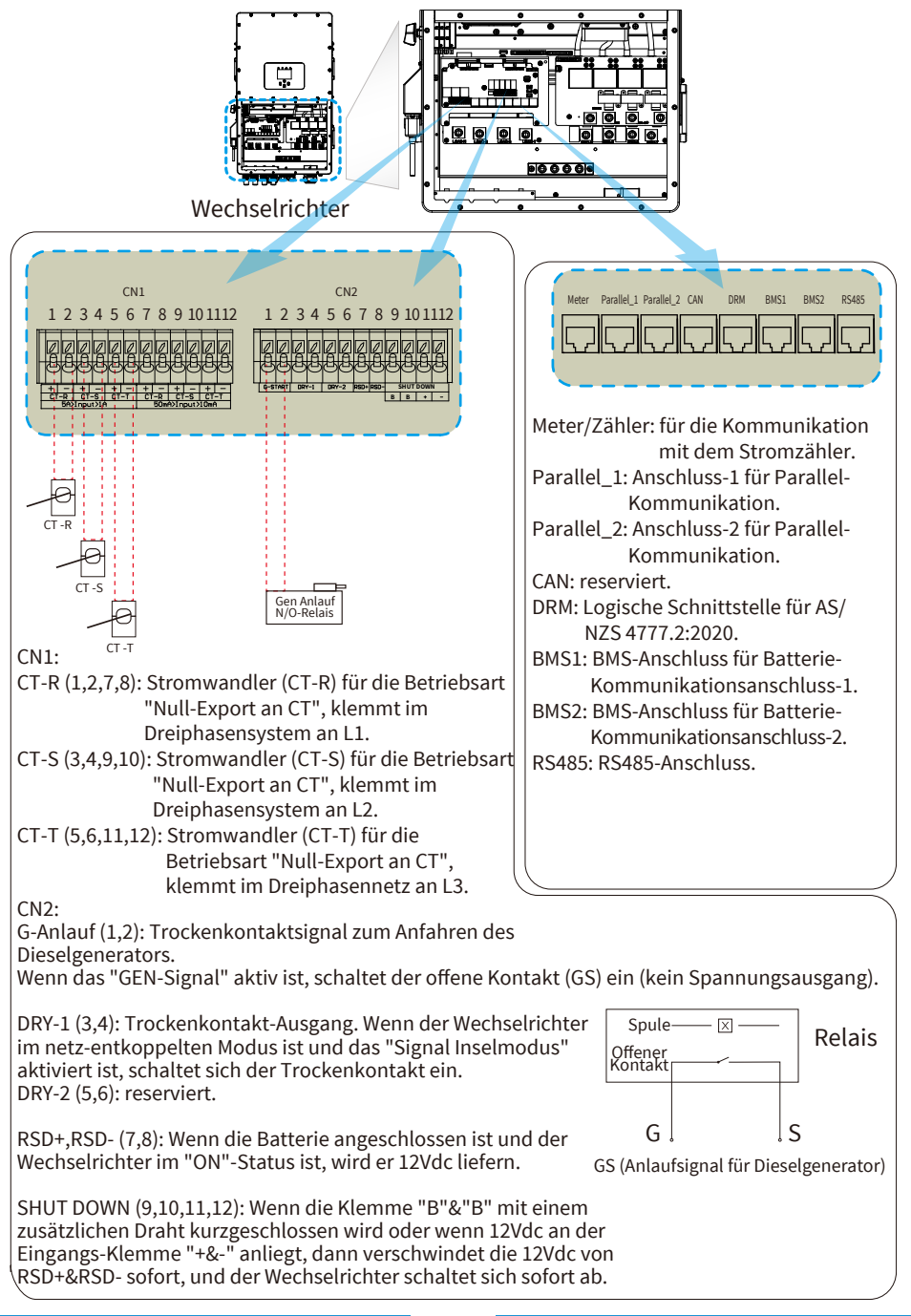

#### **3.4 Netz und Ersatzlast Anschließen**

· Installieren Sie vor dem Anschließen an das Netz einen separaten AC-Schutzschalter zwischen Wechselrichter und Netz, und auch zwischen Ersatzlast (Backup-Load) und Wechselrichter. Dadurch wird sichergestellt, dass der Wechselrichter bei Wartungsarbeiten sicher getrennt werden kann und vollständig vor Überstrom geschützt ist. Für die Modelle 29.9/30/35/40/50kW beträgt der empfohlene AC-Schutzschalter für die Ersatzlast 240A. Für die Modelle 29.9/30/35/40/50kW beträgt der empfohlene AC-Schutzschalter für das Netz 240A.

· Es gibt drei Klemmenblöcke mit den Markierungen Netz (Grid), Last (Load) und GEN (Generator). Bitte verbinden Sie die Eingangs- und Ausgangsanschlüsse nicht falsch.

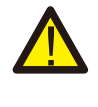

Die gesamte Verdrahtung muss von qualifiziertem Personal durchgeführt werden. Für die Sicherheit des Systems und einen effizienten Betrieb ist es sehr wichtig, geeignete Kabel für den AC-Eingangsanschluss zu verwenden. Um die Verletzungsgefahr zu verringern, verwenden Sie bitte die unten aufgeführten empfohlenen Kabel.

Netzanschluss und Ersatzlastanschluss (Kupferdrähte) (Bypass)

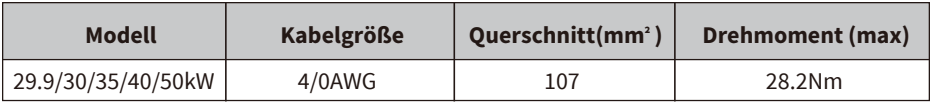

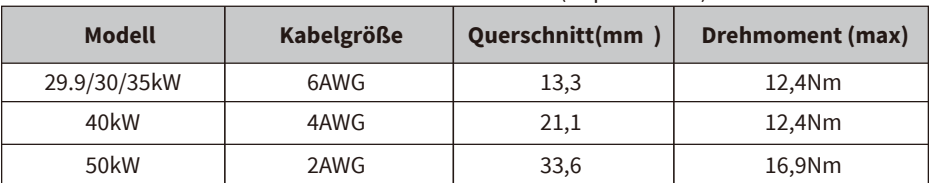

Netzanschluss und Ersatzlastanschluss (Kupferdrähte)

Tabelle 3-3 Empfohlene Stärke für AC-Leitungen

#### **Bitte führen Sie folgende Schritte aus, um Netz-, Last- und Generatoranschluss zu implementieren:**

- 1. Bevor Sie den Netz-, Last- und Generatoranschluss erstellen, schalten Sie bitte zuerst den AC-Schalter oder Schutzschalter aus.
- 2. Entfernen Sie den Isoliermantel um 10mm und führen Sie die Drähte entsprechend der auf der Klemmleiste angegebenen Polarität ein. Stellen Sie sicher, dass alle Verbindungen korrekt sind.

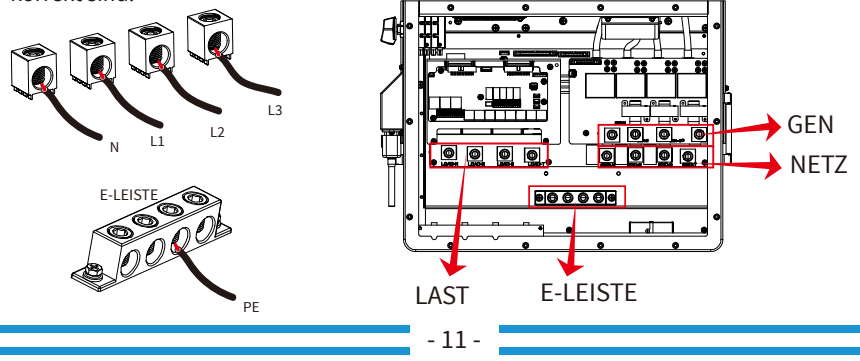

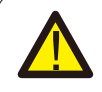

Vergewissern Sie sich, dass die AC-Stromquelle getrennt ist, bevor Sie beginnen zu verdrahten.

- 3. Führen Sie dann die AC-Ausgangsdrähte entsprechend der auf dem Klemmblock angegebenen Polarität ein und ziehen Sie die Klemme fest. Achten Sie darauf, die entsprechenden N- und PE-Drähte ebenfalls an die entsprechenden Klemmen anzuschließen.
- 4. Vergewissern Sie sich, dass die Drähte fest angeschlossen sind.
- 5. Geräte wie z. B. Klimaanlagen benötigen mindestens 2-3 Minuten für den Neustart, da sie Zeit benötigen, um das Kältemittel im Kreislauf auszugleichen. Wenn ein Stromausfall auftritt und in kurzer Zeit wiederhergestellt wird, kann dies zu Schäden an den angeschlossenen Geräten führen. Um diese Art von Schäden zu vermeiden, prüfen Sie bitte vor der Installation, ob das Klimagerät mit einer Zeitverzögerungsfunktion ausgestattet ist. Andernfalls löst der Wechselrichter einen Überlastungsfehler aus und schaltet den Strom ab, um Ihr Gerät zu schützen, aber manchmal verursacht er dennoch interne Schäden an der Klimaanlage.

## **3.5 PV Anschließen**

Bevor Sie die PV-Module anschließen, installieren Sie bitte einen separaten DC-Schutzschalter zwischen Wechselrichter und PV-Modulen. Es ist sehr wichtig für die Systemsicherheit und den effizienten Betrieb, geeignete Kabel für den Anschluss der PV-Module zu verwenden.

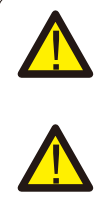

Um Fehlfunktionen zu vermeiden, dürfen keine PV-Module mit möglichem Leckstrom an den Wechselrichter angeschlossen werden. Zum Beispiel verursachen geerdete PV-Module Leckstrom zum Wechselrichter. Wenn Sie PV-Module verwenden, achten Sie darauf, dass PV+ und PV- des Solarmoduls nicht mit der Erdungsschiene des Systems verbunden sind.

Es wird empfohlen, eine PV-Anschlussdose mit Überspannungsschutz zu verwenden. Andernfalls wird der Wechselrichter bei Blitzeinschlag in die PV-Module beschädigt.

## **3.5.1 Auswahl der PV-Module**

Bei der Auswahl geeigneter PV-Module sind folgende Parameter zu berücksichtigen:

- 1) Die Leerlaufspannung (Voc) der PV-Module darf die max. PV-Matrix-Leerlaufspannung des Wechselrichters nicht überschreiten.
- 2) Die Leerlaufspannung (Voc) der PV-Module sollte höher als die Mindeststartspannung sein.
- 3) Die für den Anschluss an diesen Wechselrichter verwendeten PV-Module müssen von der Klasse A gemäß IEC 61730 zertifiziert sein.

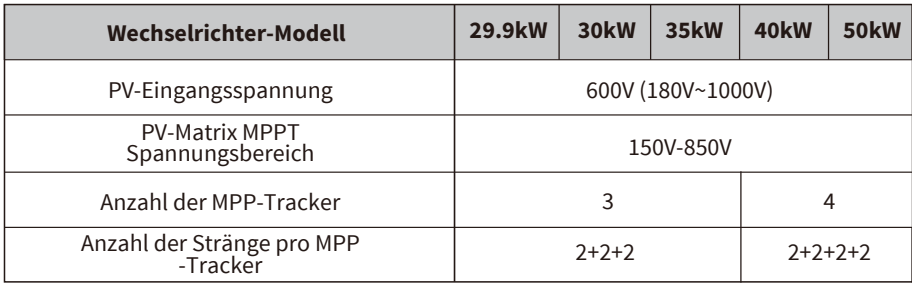

Tabelle 3-5

## **3.5.2 PV-Modul Anschließen**

- 1. Schalten Sie den Hauptschalter der AC-Netzversorgung aus.
- 2. Schalten Sie den DC-Schutzschalter aus.
- 3. Verbinden Sie den PV-Eingang mit dem Wechselrichter.

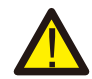

#### Sicherheitstipp:

Wenn Sie PV-Module verwenden, stellen Sie bitte sicher, dass PV+ und PV- des Solarmoduls nicht mit der Erdungsleiste des Systems verbunden sind.

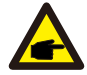

#### Sicherheitstipp:

Vergewissern Sie sich vor dem Anschließen, dass die Polarität der PV-Matrix mit den Symbolen "DC+" und "DC-" übereinstimmt.

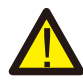

#### Sicherheitstipp:

Bevor Sie den Wechselrichter anschließen, vergewissern Sie sich, dass die Leerlaufspannung der PV-Matrix innerhalb von 1000V des Wechselrichters liegt.

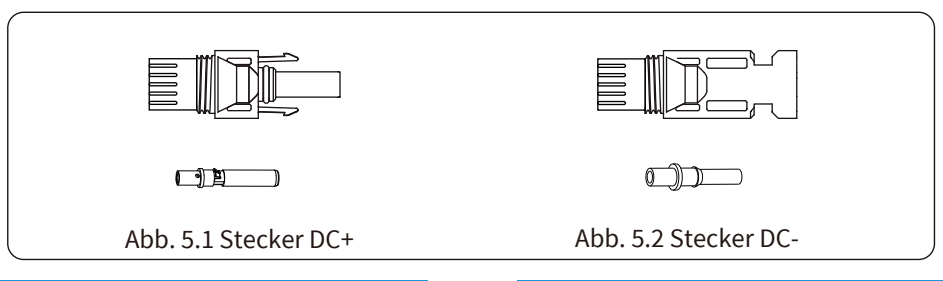

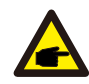

#### Sicherheitstipp:

Bitte verwenden Sie geeignete DC-Kabel für das PV-System.

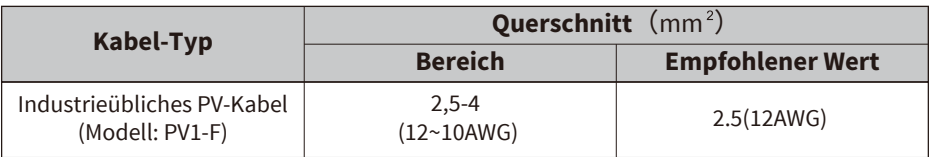

Chart 3-6

Die Schritte zum Zusammenbau der DC-Steckverbinder sind wie folgt aufgeführt:

a) Das DC-Kabel ca. 7mm abisolieren, die Überwurfmutter des Steckers abschrauben (Abb. 5.3).

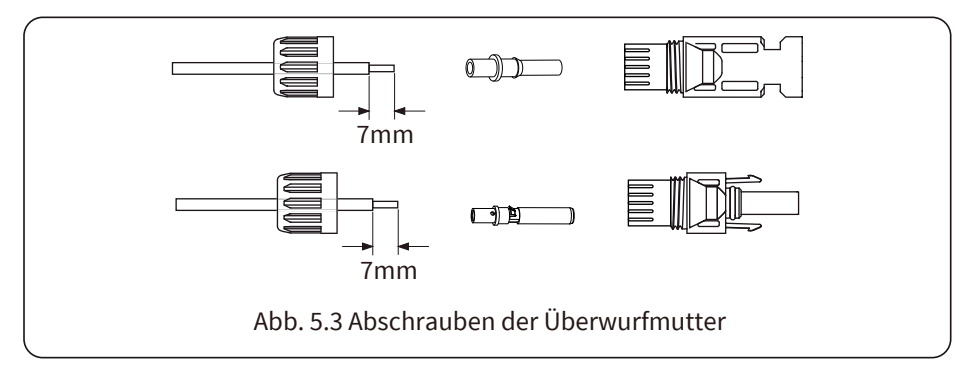

b) Crimpen von Metallklemmen mit einer Crimpzange wie in Abb. 5.4 gezeigt.

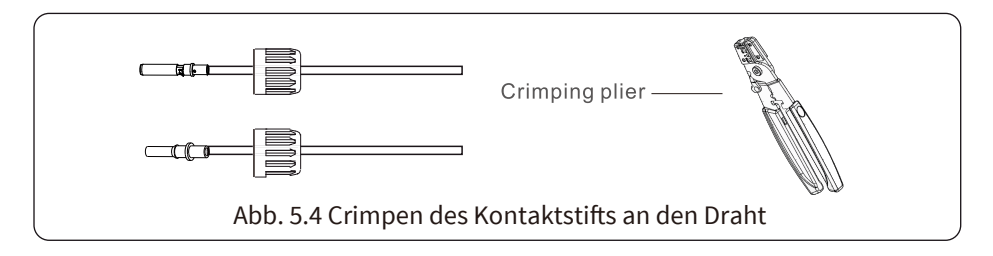

c) Stecken Sie den Kontaktstift in den oberen Teil des Steckers und schrauben Sie die Überwufmutter auf den oberen Teil des Steckers (wie in Abb. 5.5 gezeigt).

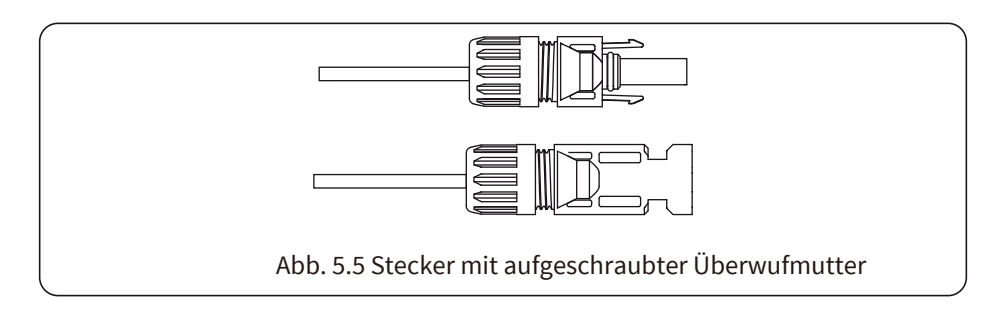

d) Stecken Sie schließlich die DC-Stecker in den positiven und negativen Eingang des Wechselrichters, wie in Abb. 5.6 dargestellt.

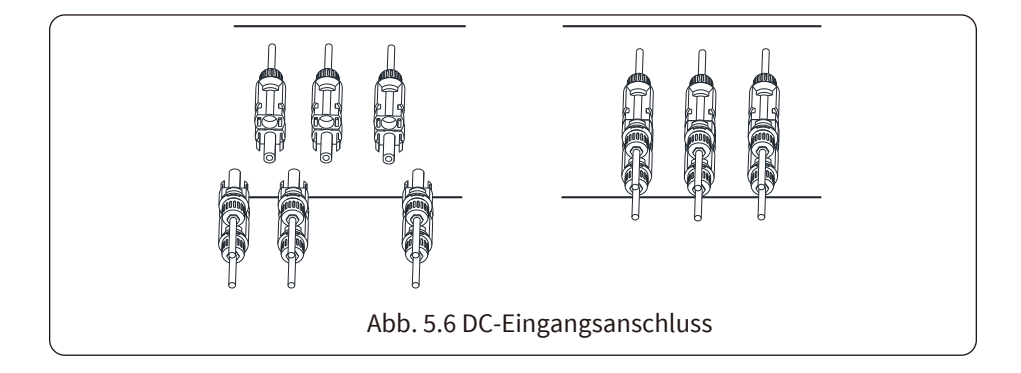

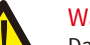

#### Warnung:

Das Sonnenlicht, das auf das Solar-Modul scheint, erzeugt eine hohe Spannung, die in Serie geschaltet wird und lebensgefährlich sein kann. Daher muss das Solar-Modul vor dem Anschluss der DC-Eingangsleitung mit einem lichtundurchlässigen Material abgedeckt werden und der DC-Schalter sollte auf "AUS" stehen, da sonst die hohe Spannung des Wechselrichters zu lebensbedrohlichen Zuständen führen kann. Bitte schalten Sie den DC-Schalter nicht aus, wenn der Gleichstrom eine hohe Spannung oder Stromstärke aufweist. Techniker müssen bis zur Nacht warten, um die Sicherheit zu gewährleisten.

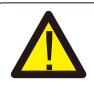

#### Warnung:

Verwenden Sie den DC-Anschluss aus dem mitgelieferten Zubehör. Verbinden Sie keine Stecker verschiedener Hersteller miteinander.

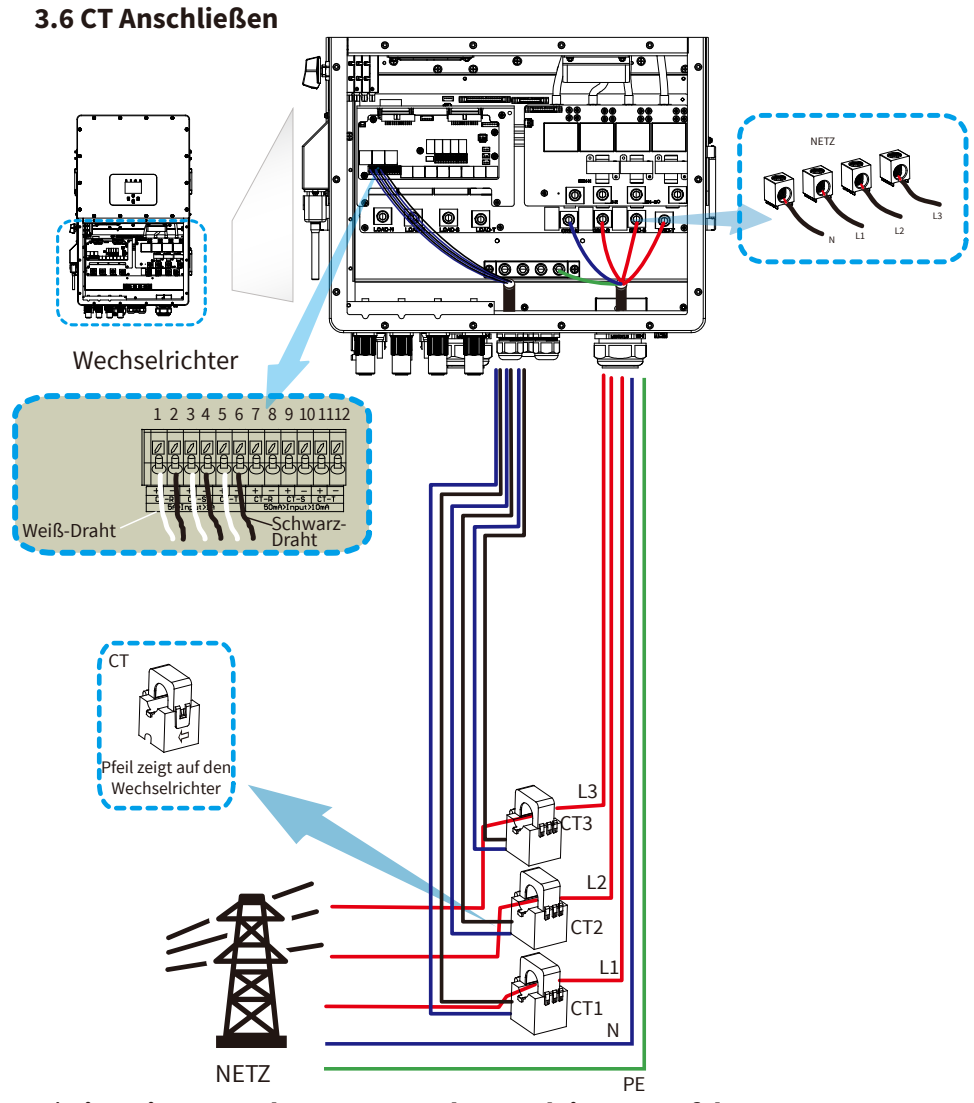

**\*Hinweis: Wenn der Messwert der Lastleistung auf der LCD-Anzeige nicht korrekt ist, drehen Sie bitte den CT-Pfeil um.**

#### **3.6.1 Zähler Anschließen**

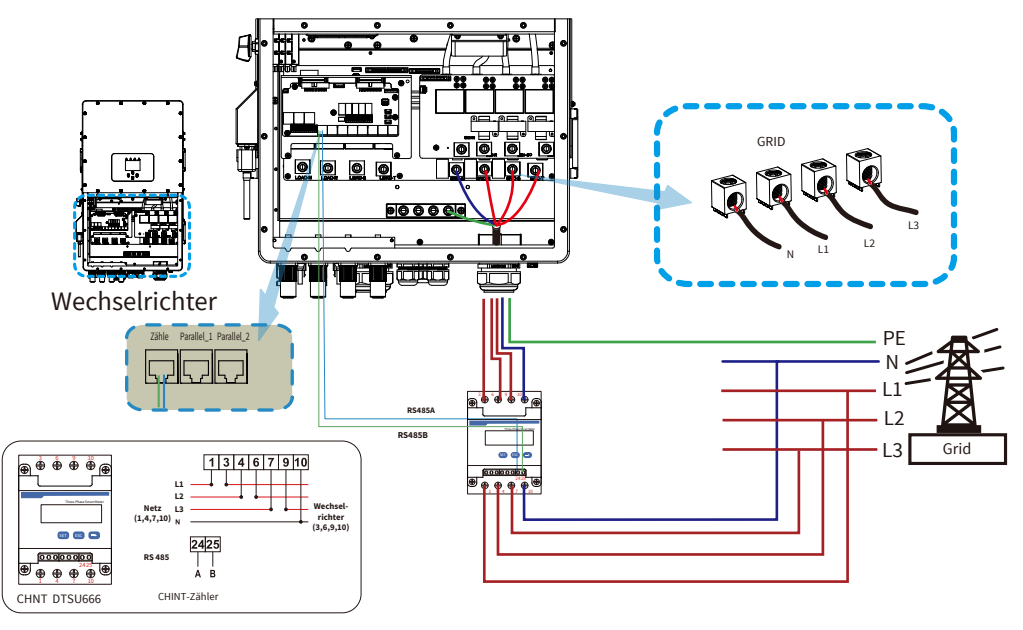

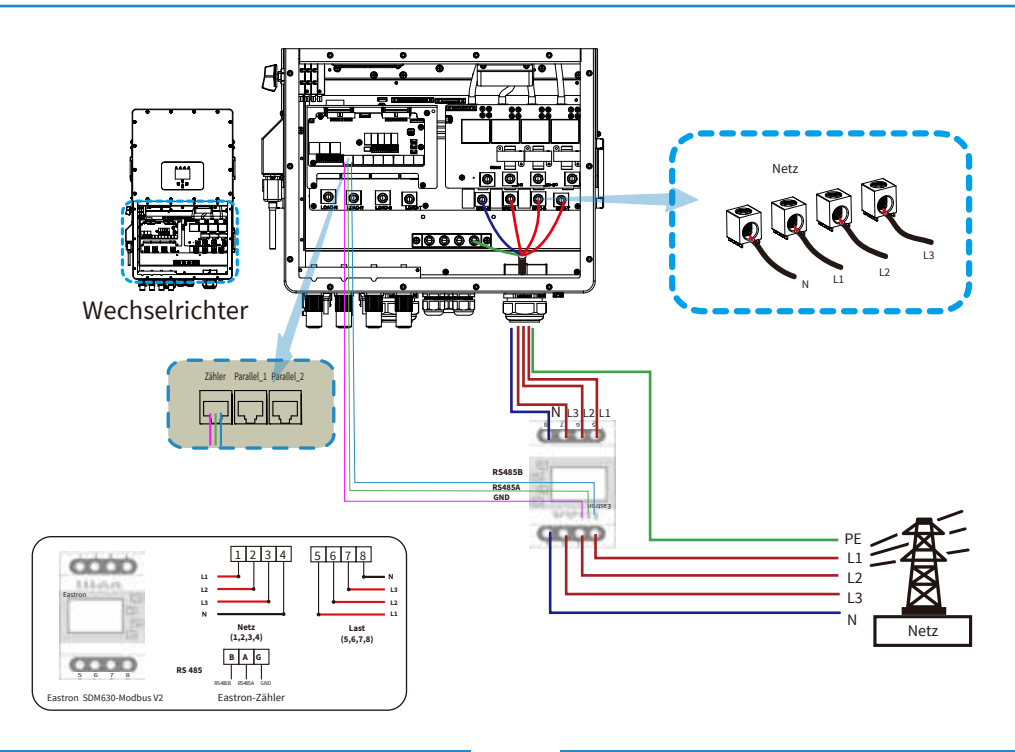

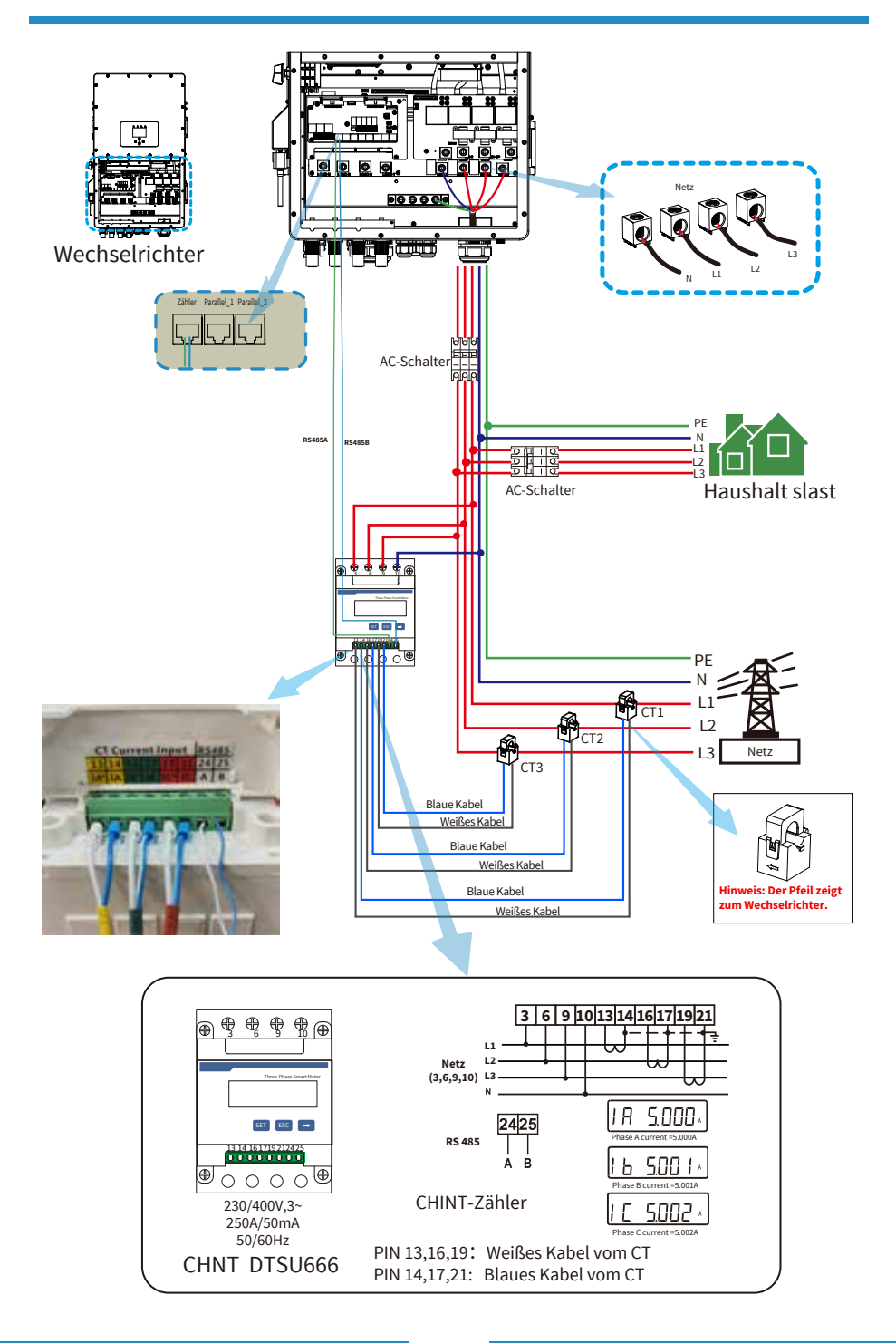

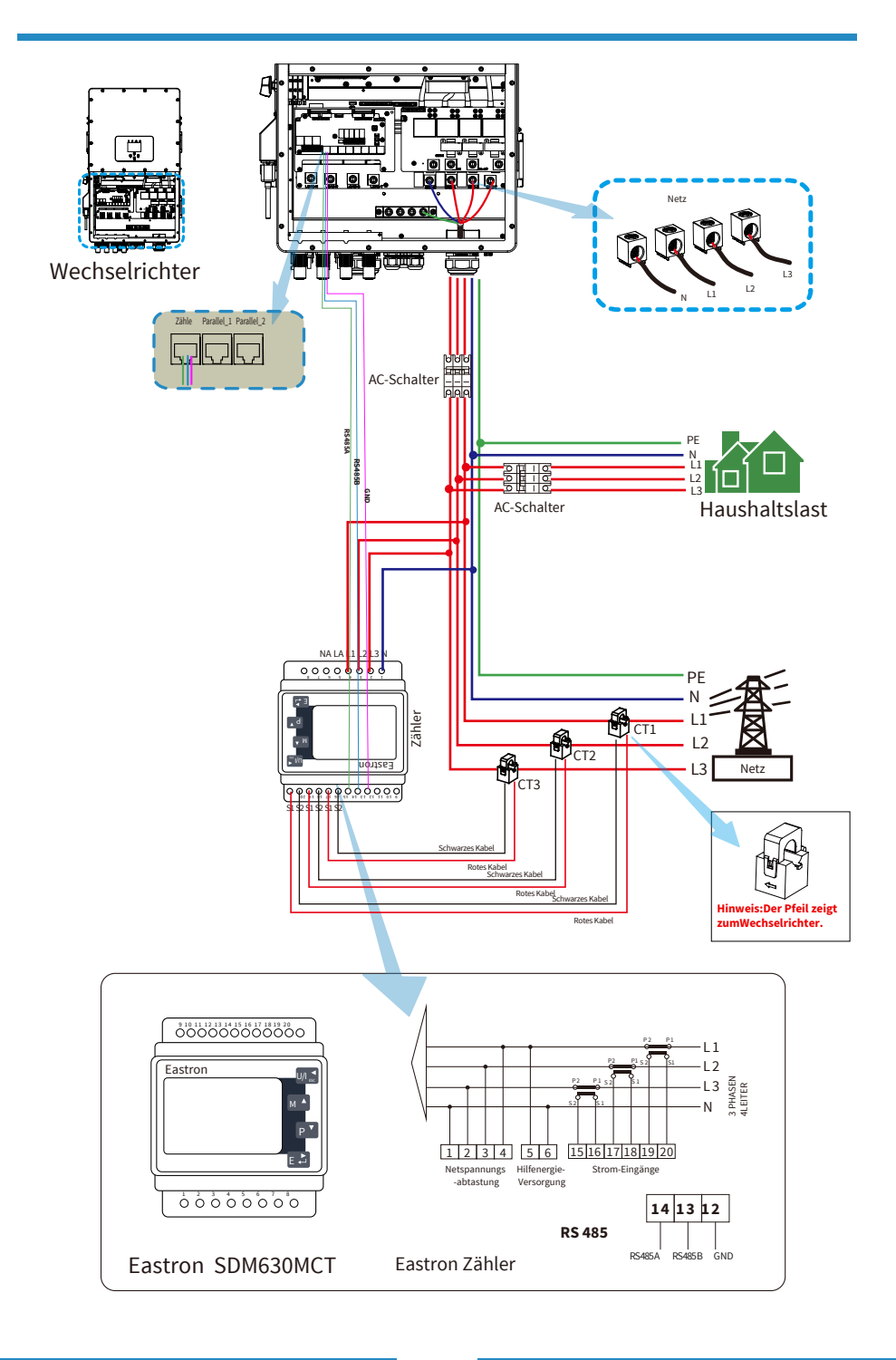

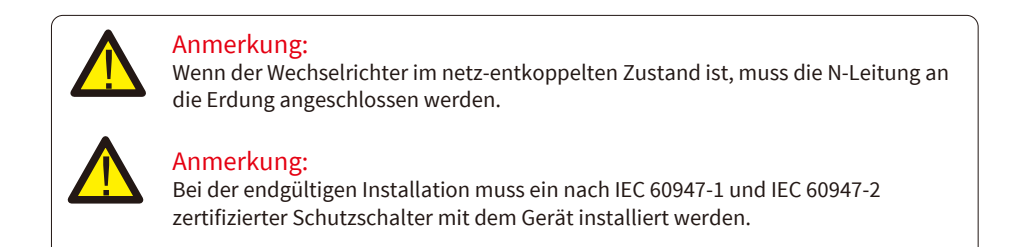

## **3.7 Erdung Anschließen (obligatorisch)**

Das Erdungskabel muss mit der Erdungsplatte auf der Netzseite verbunden werden, um einen Stromschlag bei Ausfall des ursprünglichen Schutzleiters zu vermeiden.

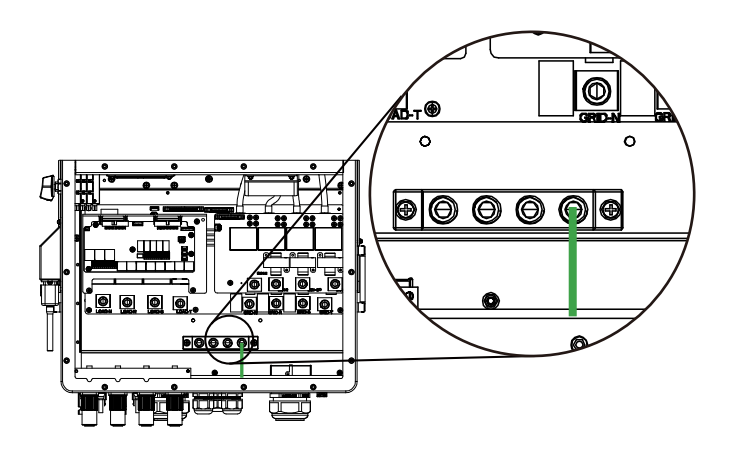

#### Erdungsanschluss (Kupferdrähte)

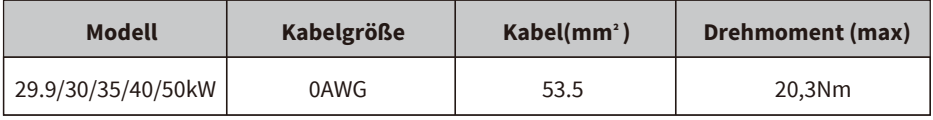

Der Leiter sollte aus dem gleichen Metall wie die Phasenleiter bestehen.

#### **3.8 WiFi Verbinden**

Für die Konfiguration des WiFi-Steckers beachten Sie bitte die Zeichnungen des WiFi-Steckers. Der WiFi-Stecker ist keine Standardausstattung, er ist optional.

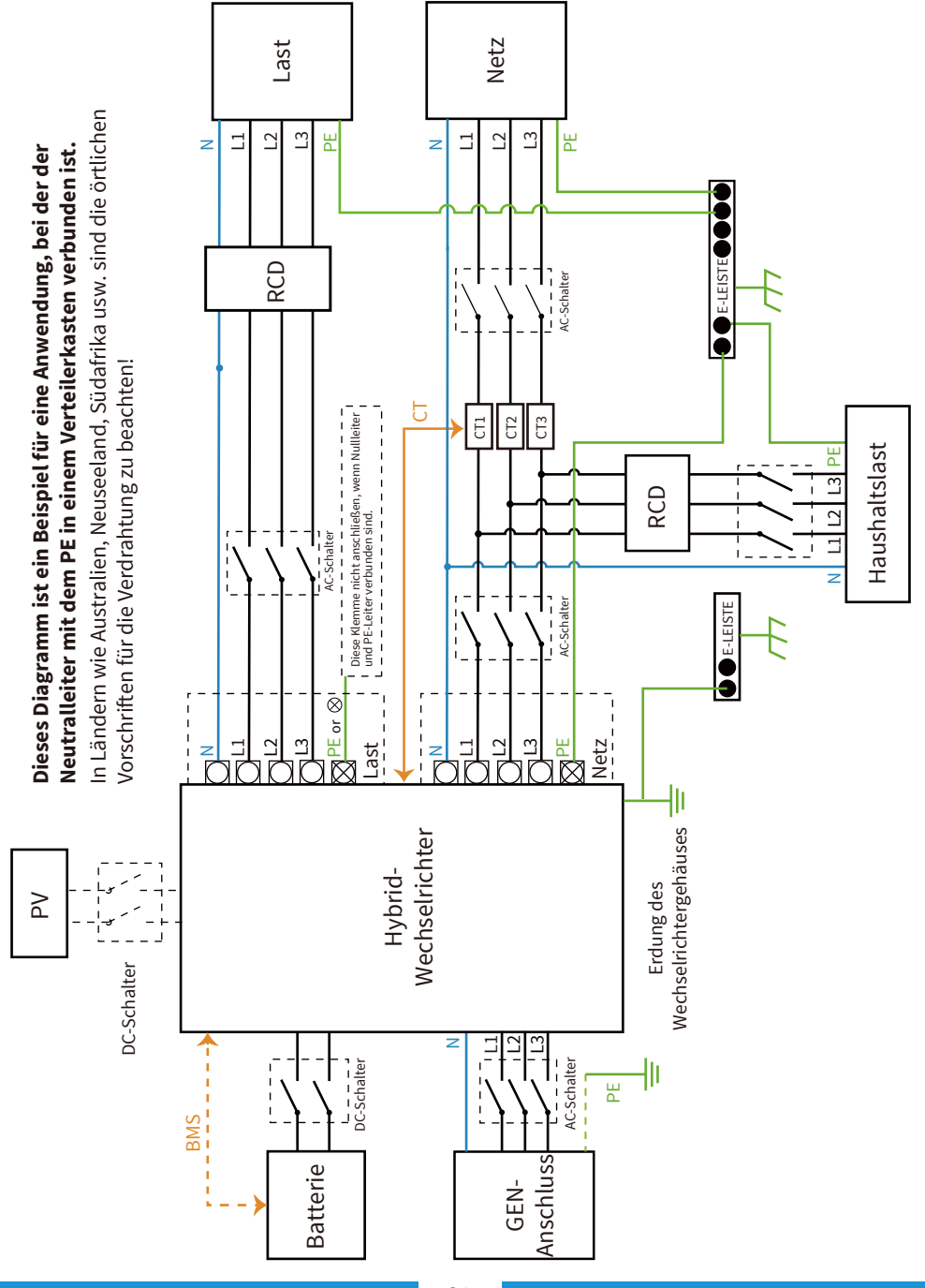

#### **3.9 Verdrahtungssystem für Wechselrichter**

Dieses Diagramm ist ein Beispiel für eine Anwendung, bei der der Neutralleiter im Verteilerkasten vom PE getrennt ist. **Dieses Diagramm ist ein Beispiel für eine Anwendung, bei der der Neutralleiter im Verteilerkasten vom PE getrennt ist.**

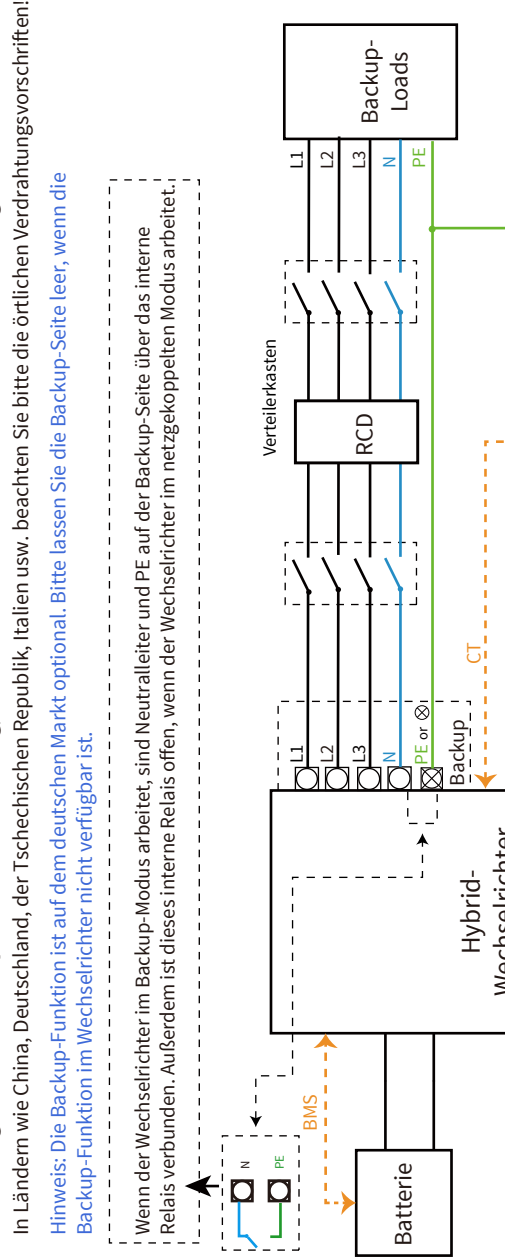

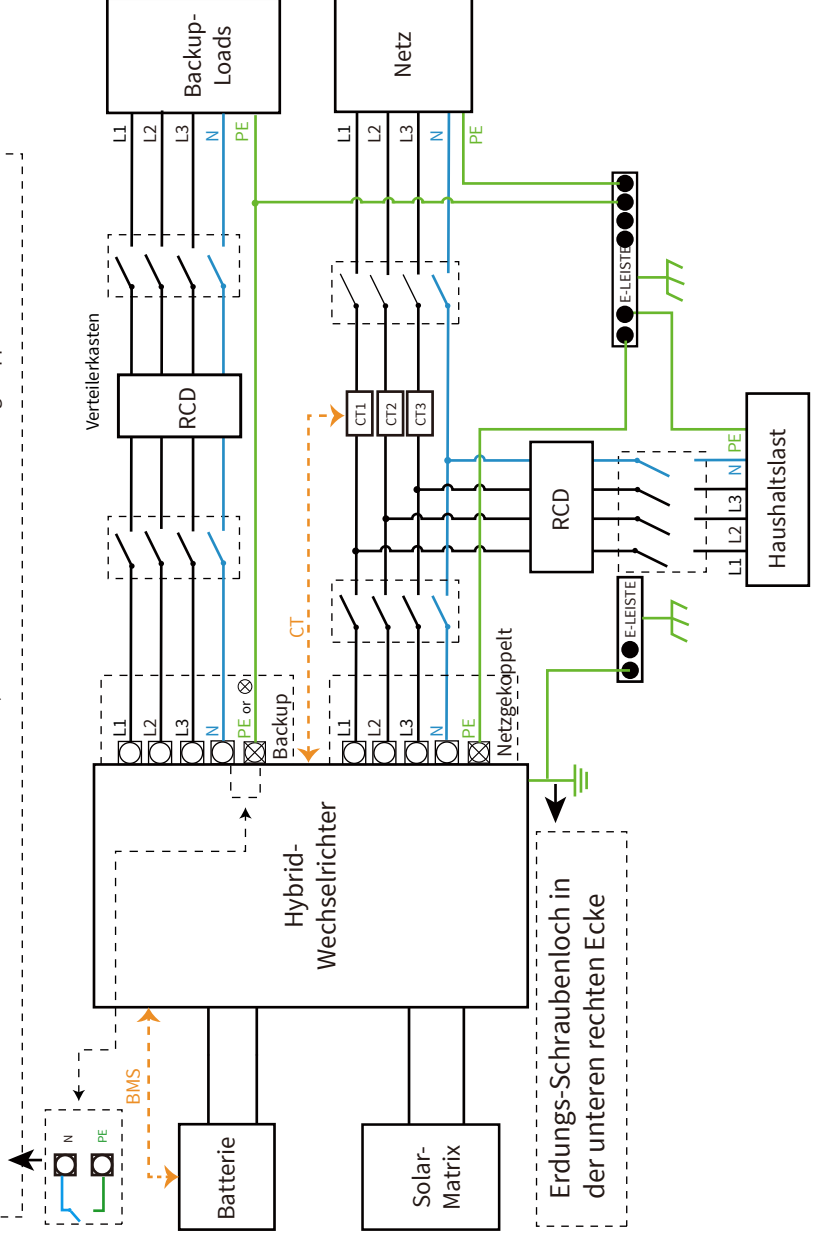

#### **3.10 Verdrahtungsplan**

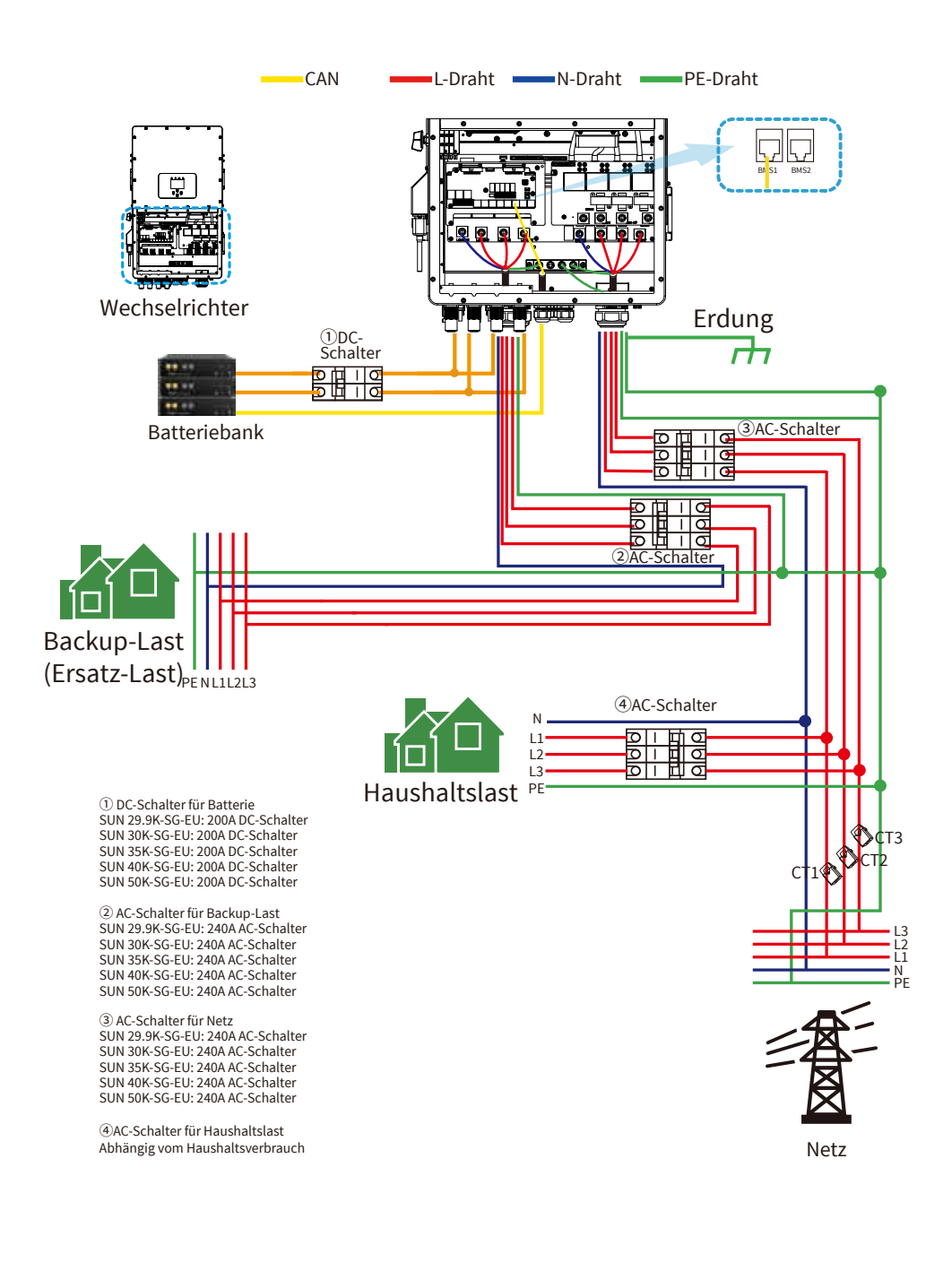

#### **3.11 Typisches Anwendungsdiagramm eines Dieselgenerators**

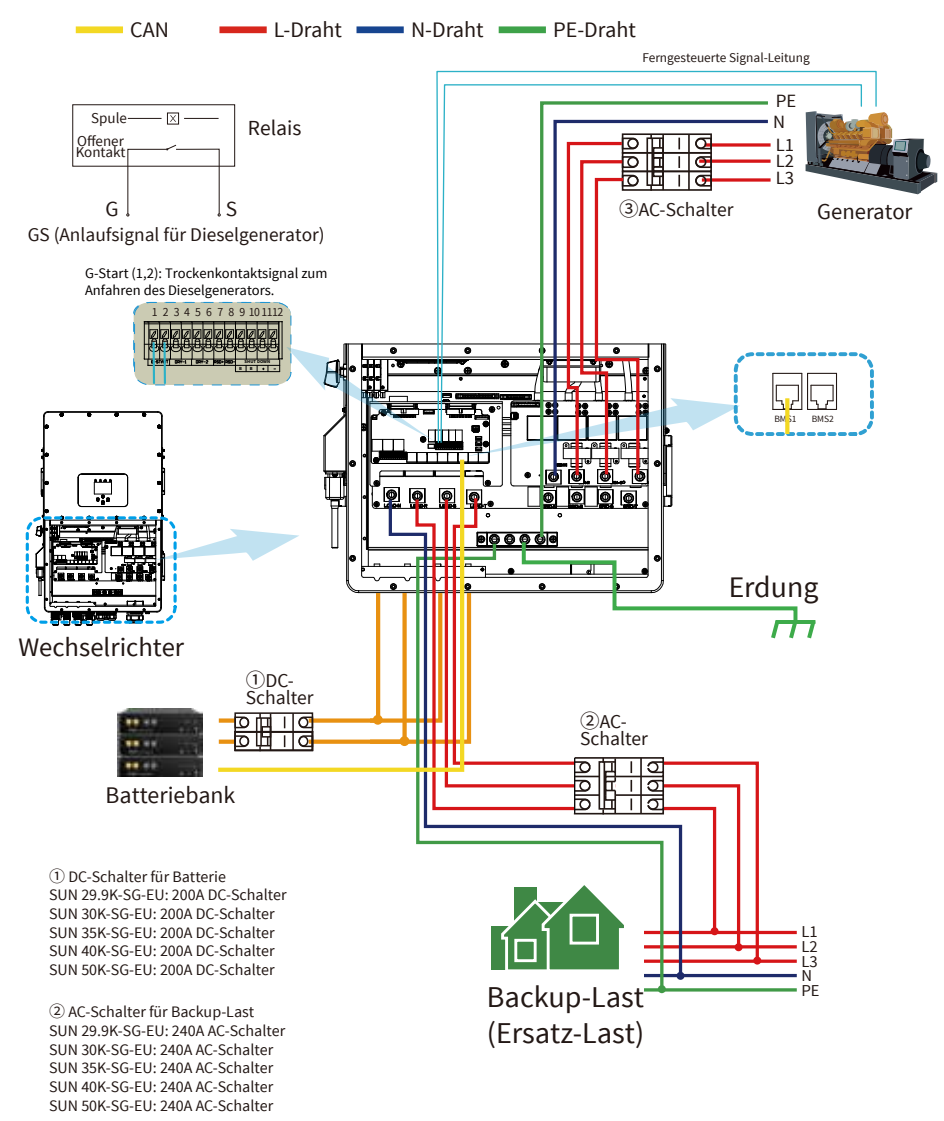

 $-24$ 

➂ AC-Schalter für Generator-Port SUN 29.9K-SG-EU: 240A AC-Schalter SUN 30K-SG-EU: 240A AC-Schalter SUN 35K-SG-EU: 240A AC-Schalter SUN 40K-SG-EU: 240A AC-Schalter SUN 50K-SG-EU: 240A AC-Schalter

#### **3.12 Dreiphasen-Parallelschaltplan**

Hinweis: Für das parallele System wird die Blei-Säure-Batterie nicht unterstützt. Bitte verwenden Sie eine von zugelassene Lithium-Batterie.

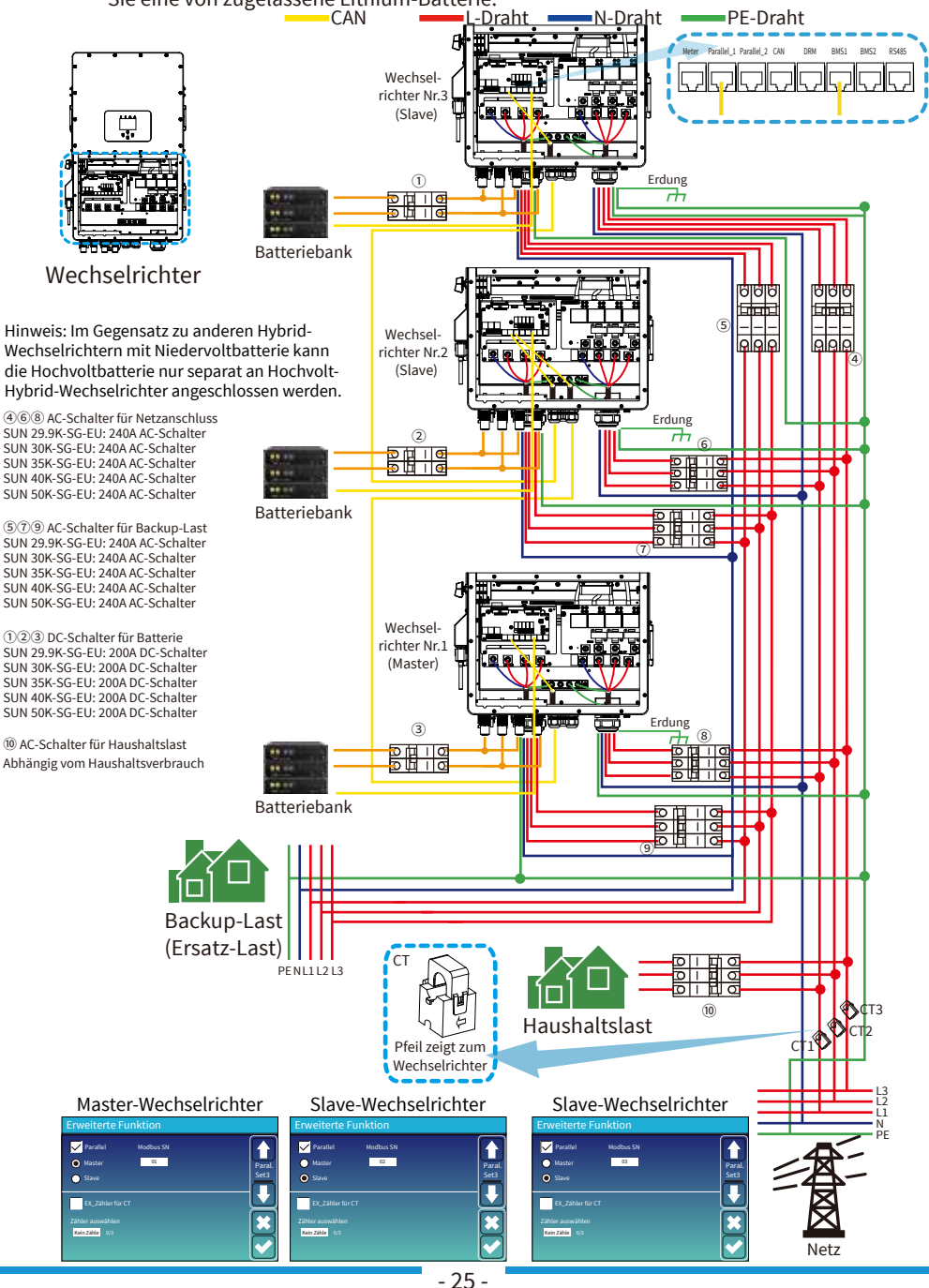

## **4. Inbetriebnahme**

#### **4.1 Einschalten/Ausschalten**

Sobald das Gerät ordnungsgemäß installiert wurde und die Batterien gut angeschlossen sind, drücken Sie einfach die Ein/Aus-Taste (auf der linken Seite des Gehäuses), um das Gerät einzuschalten. Wenn das System ohne angeschlossene Batterie, aber mit PV oder Netz verbunden und die EIN/AUS-Taste ausgeschaltet ist, leuchtet die LCD-Anzeige immer noch auf (die Anzeige zeigt AUS). In diesem Zustand, wenn Sie die EIN/AUS-Taste einschalten und KEINE Batterie auswählen, kann das System immer noch funktionieren.

## **4.2 Bedien- und Anzeigefeld**

Das Bedien- und Anzeigefeld, das in der nachstehenden Abbildung dargestellt ist, befindet sich auf der Frontseite des Wechselrichters. Es umfasst vier Anzeigeleuchten, vier Funktionstasten und eine LCD-Anzeige, das den Betriebsstatus und die Info über Eingangs-/Ausgangsleistung anzeigt.

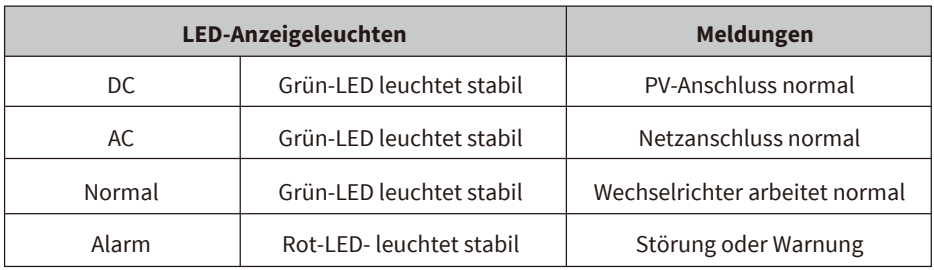

#### Tabelle 4-1 LED-Anzeigeleuchten

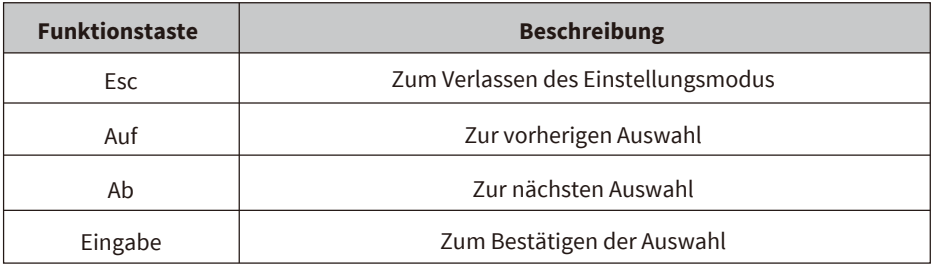

Tabelle 4-2 Funktionstasten

## **5. LCD-Anzeigesymbole**

#### **5.1 Hauptbildschirm**

Auf dem LCD-Touchscreen werden die allgemeinen Informationen des Wechselrichters angezeigt.

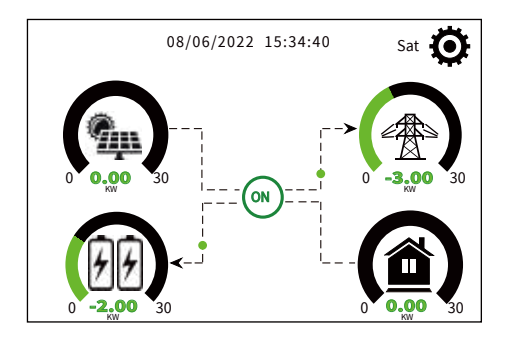

1. Das Symbol in der Mitte des Startbildschirms zeigt an, dass das System im Normalbetrieb ist. Wenn es sich in "comm./F01~F64" verwandelt, bedeutet dies, dass der Wechselrichter Kommunikationsfehler oder andere Fehler hat. Die Fehlermeldung wird unter diesem Symbol angezeigt (Fehler-Codes F01 bis F64, detaillierte Fehlerinformationen können im Menü "Systemalarme" angezeigt werden).

2. Am oberen Rand des Bildschirms wird die Uhrzeit angezeigt.

3. Das Symbol System-Setup: Wenn Sie diese Taste drücken, gelangen Sie in den Bildschirm des System-Setup, der die Grundeinstellungen, die Batterieeinstellungen, die Netzeinstellungen, den Systemarbeitsmodus, die Verwendung des Generatoranschlusses, die erweiterten Funktionen und die Geräte-Info.

4. Der Hauptbildschirm mit den Informationen zu Solar, Netz, Last und Batterie. Es zeigt auch die Richtung des Energieflusses durch einen Pfeil an. Wenn die Leistung annähernd hoch ist, ändert sich die Farbe der Panels von grün auf rot, so dass die Systeminformationen auf dem Hauptbildschirm anschaulich dargestellt werden.

- · PV-Leistung und Lastleistung sind immer positiv.
- · Netzleistung negativ bedeutet Verkauf an das Netz, positiv bedeutet Bezug aus dem Netz.
- · Batterieleistung negativ bedeutet Laden, positiv bedeutet Entladen.

#### **5.1.1 LCD-Bedienungsablaufplan**

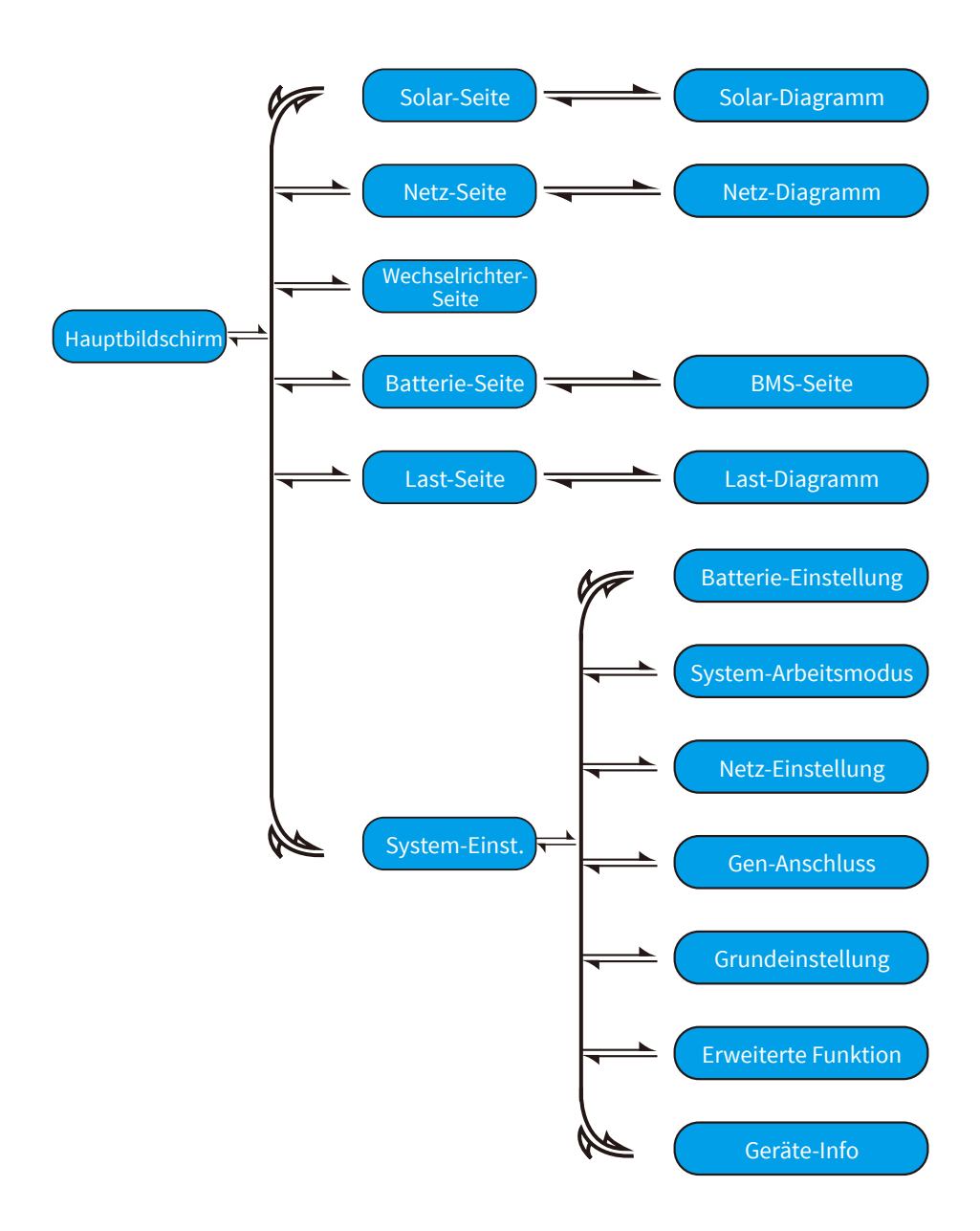

#### **5.2 Solarstromkurve**

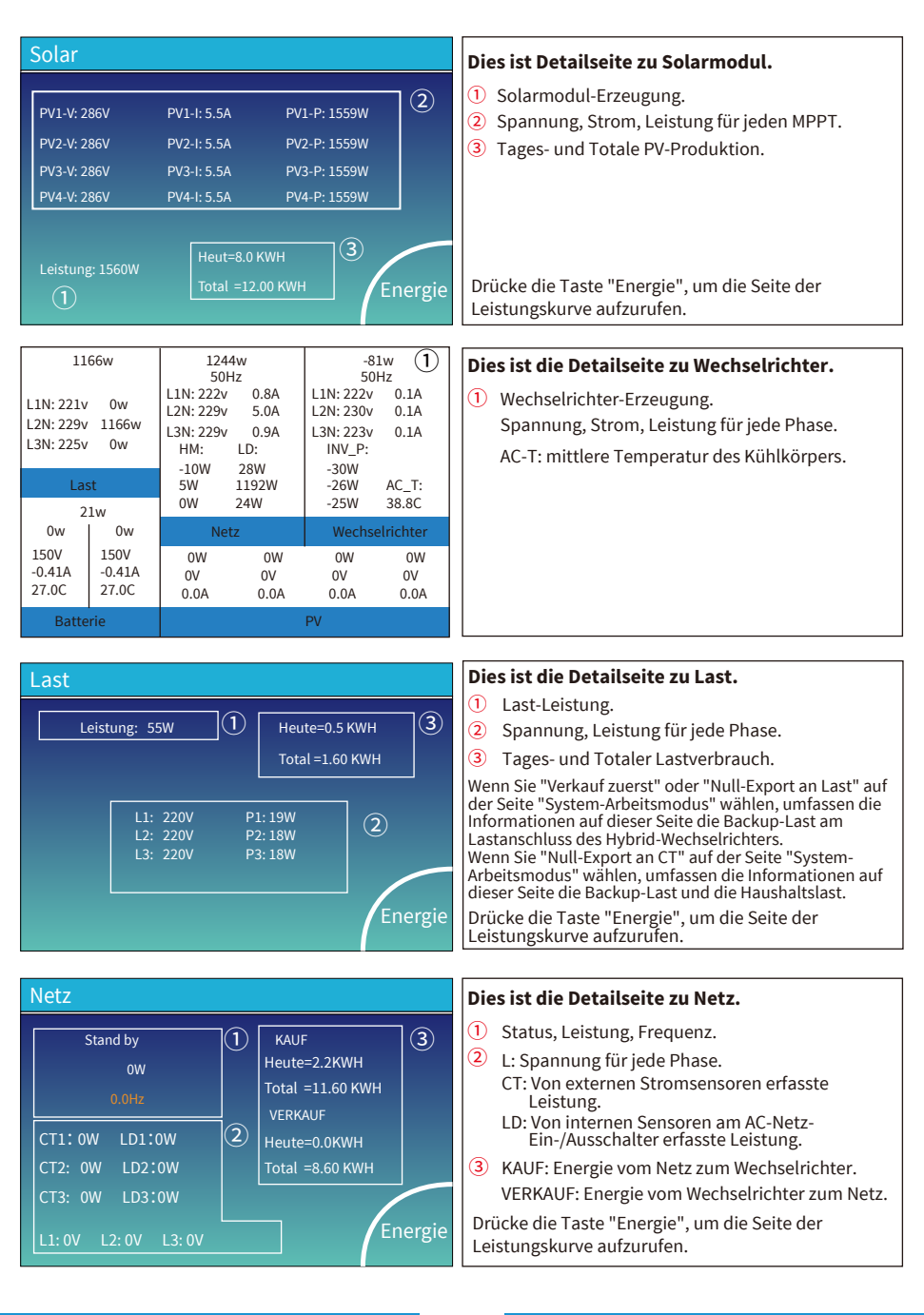

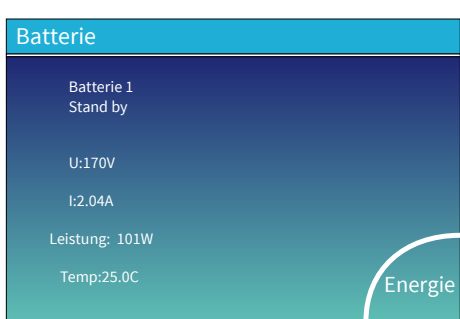

Mittlere Spannung:170.0V Ladespannung :180.0V Total Current:37.00A Entladespannung :160.0V Mittlere Temp :23.5C Ladestrom :30A Total SOC :38% Entladestrom: :25A Summ Daten Detail Daten Li-BMS

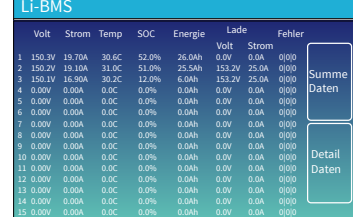

Dies ist die Detailseite zu Batterie.

Wenn Sie eine Lithium-Batterie verwenden, können Sie die BMS-Seite aufrufen.

#### **5.3 Kurvenseite - Solar & Last & Netz**

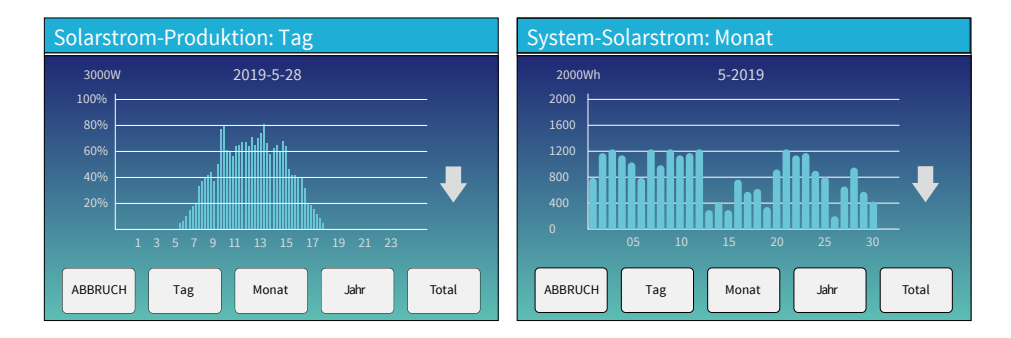

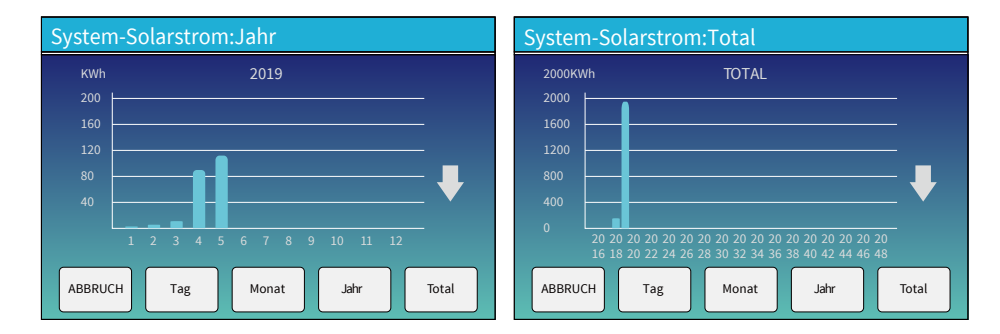

Solarenergie-Kurve für Tag, Monat, Jahr und Total kann grob auf dem LCD überprüft werden. Genauere Stromerzeugung kann auf dem Überwachungssystem überprüft werden. Tippen Sie auf den Pfeil nach oben und unten, um die Leistungskurve für verschiedene Zeiträume zu überprüfen.

#### **5.4 Menü Systemeinstellungen**

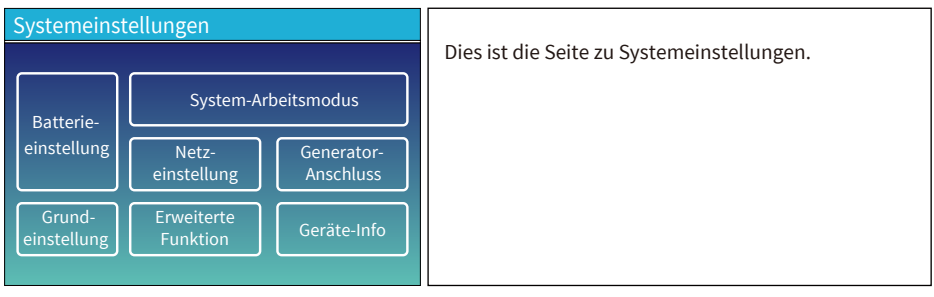

#### **5.5 Menü Grundeinstellungen**

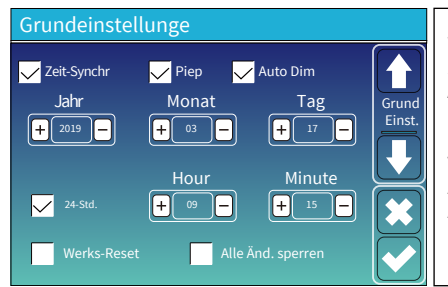

**Werks-Reset:** Alle Parameter des Wechselrichters zurücksetzen.

**Alle Änderungen sperren:** Aktivieren Sie dieses Menü, um Parameter einzustellen, die gesperrt werden müssen und nicht eingestellt werden können.

Vor dem erfolgreichen Werks-Reset und dem Sperren der Änderung müssen Sie ein Passwort eingeben, damit alle Änderungen auch wirksam werden.

Das Passwort für die Werks-Reset ist 9999 und für das Sperren ist 7777.

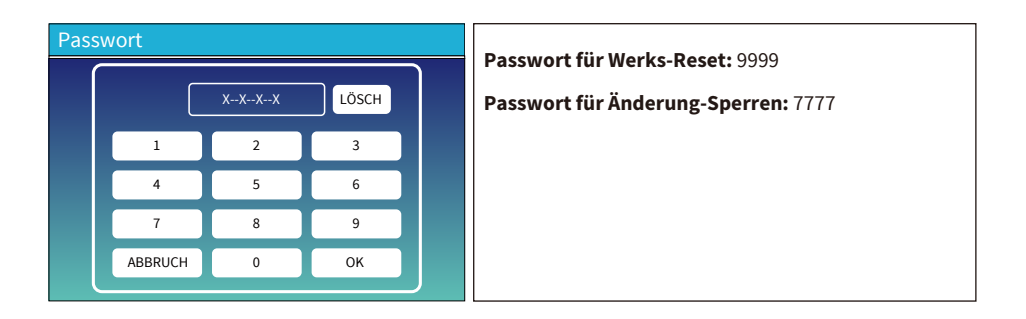

#### **5.6 Menü Batterieeinstellungen**

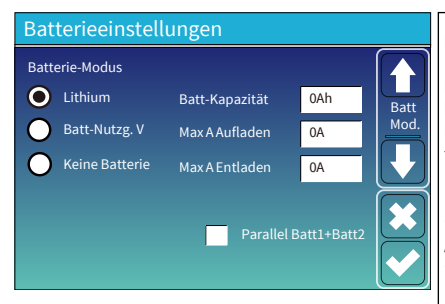

**Batteriekapazität:** Zeigt die Größe Ihrer Batteriebank für Hybrid-Wechselrichter an. **Batt-Nutzung V:** Batt-Spannung (V) für alle Einstellungen benutzen. **Max. A Auf-/Entladen:** Max. Batterielade-/Entladestrom 0-50A für Modelle 29.9/30/35/40/50kW). Für AGM- und Flutbatterie empfehlen wir Batterie-Ah x 20% = Lade-/Entlade-Ampere. · Für Lithium empfehlen wir Batterie-Ah x 50% = Lade- /Entlade-Ampere. · Für Gel-Batterie befolgen Sie die Anweisungen des Herstellers. **Keine Batterie:** Wählen Sie diese Option, wenn keine Batterie an das System angeschlossen ist. **Parallel Bat1&Bat2:** Wenn ein Satz Batterien an Bat 1 und Bat 2 angeschlossen wurde, aktivieren Sie bitte diese Funktion.

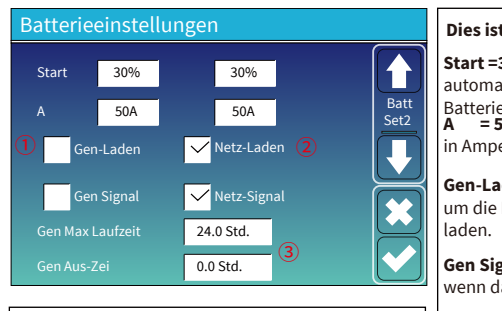

#### **Dies ist Netz-Laden. Sie müssen wählen:**  $(2)$

**Start =30%:** Keine Verwendung; Nur zur Anpassung.

**A = 50A:** Zeigt den Strom an, mit dem das Netz die Batterie lädt.

**Netz-Laden:** Zeigt an, dass das Netz die Batterie auflädt.

**Netz-Signal:** Deaktiviert.

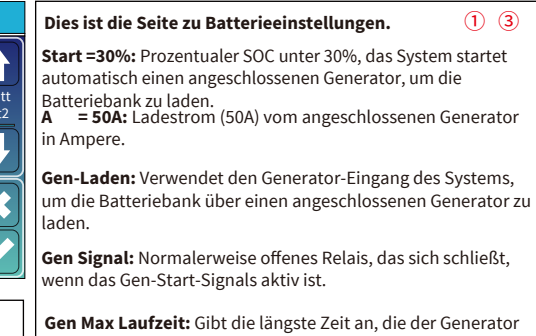

an einem Tag laufen kann, danach wird er abgeschaltet. 24Std bedeutet, dass der Generator nicht die ganze Zeit über abgeschaltet wird.

**Gen Aus-Zeit:** Gibt die Verzögerungszeit an, mit der der Generator nach Erreichen der Betriebszeit abgeschaltet wird.

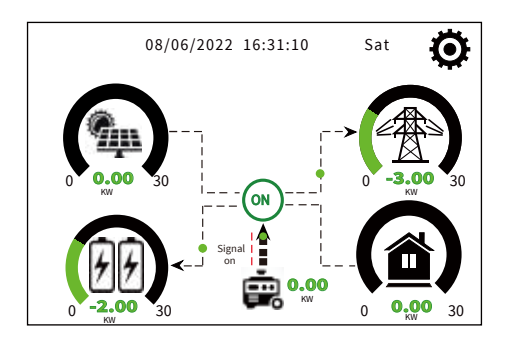

Diese Seite zeigt, wie die PV-Anlage und der Dieselgenerator die Last und die Batterie versorgen.

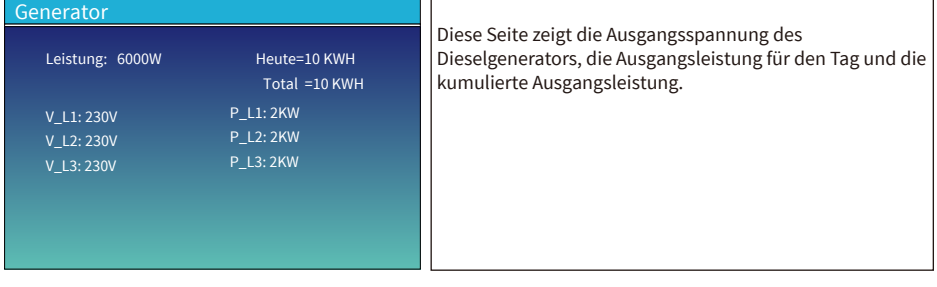

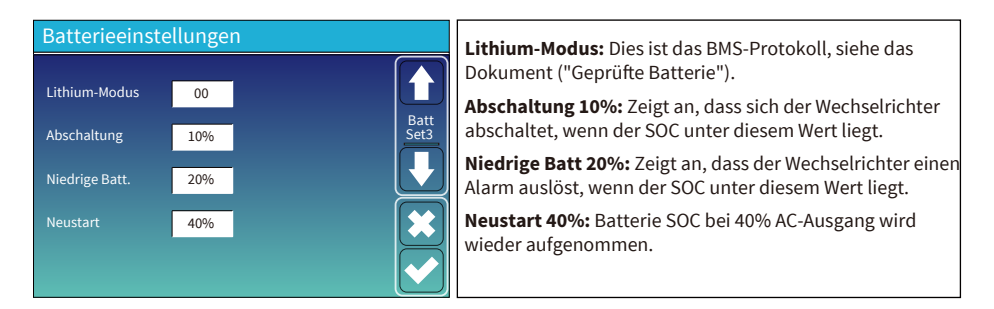

#### Empfohlene Batterieeinstellungen

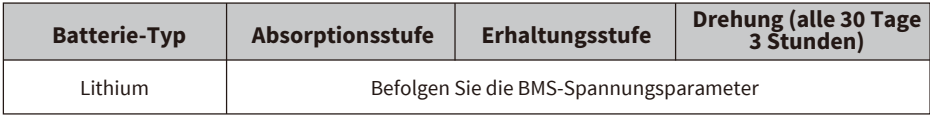

#### **5.7 Einstellungsmenü für Systemarbeitsmodus**

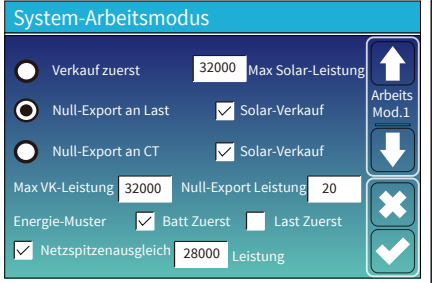

#### **Arbeitsmodus**

**Verkauf zuerst:** : In diesem Modus kann der Hybrid-Wechselrichter überschüssigen Strom von den Solarmodulen an das Netz zurückverkaufen. Wenn die Nutzungszeit aktiv ist, kann auch die Batterieenergie ans Netz verkauft werden. Die PV-Energie wird zur Versorgung der Last und zum Batterie-Aufladen verwendet, und die überschüssige Energie wird ins Netz eingespeist.

Die Priorität der Stromquelle für die Last ist wie folgt:

- 1. Solarmodule.
- 2. Netz

3. Batterien (bis zum Erreichen der programmierbaren Entladungs-%).

**Null-Export an Last:** : Der Hybrid-Wechselrichter versorgt nur die angeschlossene Backup-Last mit Strom. Der Hybrid-Wechselrichter liefert weder Strom an die Haushaltslast noch verkauft er Strom an das Netz. Der eingebaute Stromwandler (CT) erkennt, wenn Strom ins Netz zurückfließt und reduziert die Leistung des Wechselrichters, um nur die lokale Last zu versorgen und die Batterie zu laden.

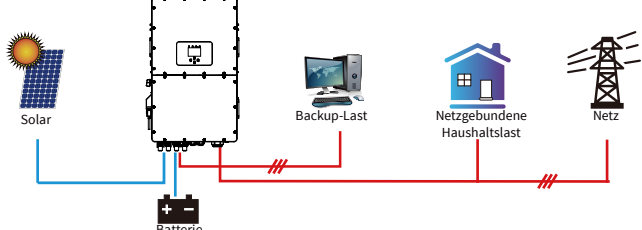

<sup>Batterie</sup><br>Null-Export an CT: Der Hybrid-Wechselrichter versorgt nicht nur die angeschlossene Backup-Last, sondern auch die angeschlossene Haushaltslast mit Strom. Wenn die PV-Leistung und die Batterieleistung nicht ausreichen, nimmt er Netzstrom als Ergänzung. Der Hybrid-Wechselrichter gibt keinen Strom an das Netz ab. In diesem Modus wird ein Stromwandler benötigt. Die Installationsmethode für den Stromwandler finden Sie in Kapitel 3.6 CT-Anschluss. Der externe Stromwandler erkennt, wenn Strom ins Netz zurückfließt, und reduziert die Leistung des Wechselrichters, um nur die lokale Last zu versorgen, die Batterie zu laden und die Haushaltslast zu versorgen.

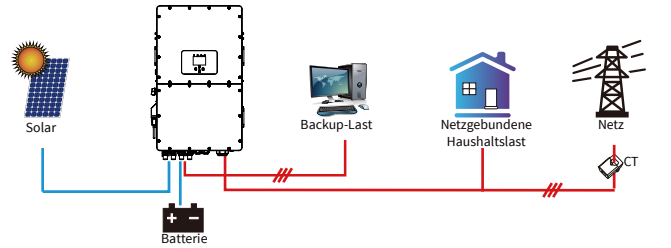

**Solar Verkauf:** "Solar Verkauf" ist für Null-Export an die Last oder Null-Export an CT. Wenn Solar aktiv ist, kann die überschüssige Energie zurück ans Netz verkauft werden. Ist diese Option aktiviert, wird die PV-Stromquelle vorrangig wie folgt genutzt: Lastverbrauch, Batterie-Laden und Einspeisung ins Netz.

**Max. VK-Leistung:** Erlaubte max. Ausgangsleistung, die ins Netz fließt.

**Null-Export-Leistung:** Im Null-Export-Modus wird die Ausgangsleistung des Netzes angegeben. Es wird empfohlen, den Wert auf 20-100W zu setzen, damit der Hybrid-Wechselrichter keinen Strom ins Netz einspeist.

**Energie-Muster:** Priorität der PV-Stromquelle.

**Batt Zuerst:** Der PV-Strom wird zunächst zum Laden der Batterie und dann zur Versorgung der Last verwendet. Wenn die PV-Leistung nicht ausreicht, wird das Netz gleichzeitig die Batterie und die Last versorgen.

**Last Zuerst:** Der PV-Strom wird zunächst zur Versorgung der Last und dann zum Laden der Batterie verwendet. Wenn die PV-Leistung nicht ausreicht, wird das Netz die Last mit Strom versorgen.

**Max Solar-Leistung:** Erlaubte max. DC-Eingangsleistung.

**Netzspitzenausgleich:** Wenn es aktiv ist, wird die Netzausgangsleistung auf den eingestellten Wert begrenzt. Wenn die Lastleistung den zulässigen Wert überschreitet, werden PV-Energie und Batterie als Ergänzung verwendet. Wenn die Lastanforderungen immer noch nicht erfüllt werden können, wird die Netzleistung erhöht, um den Lastbedarf zu decken.

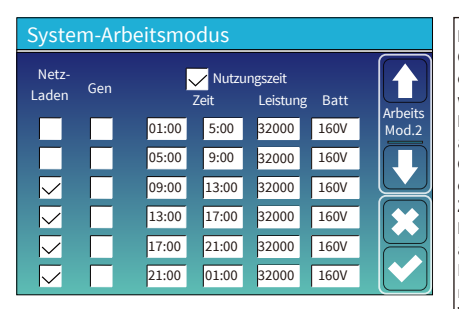

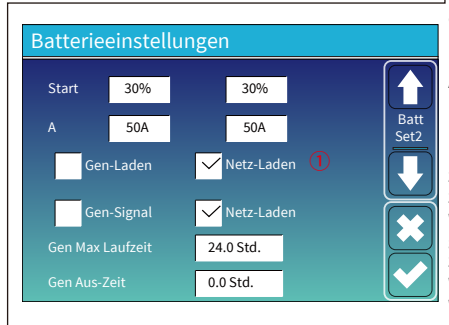

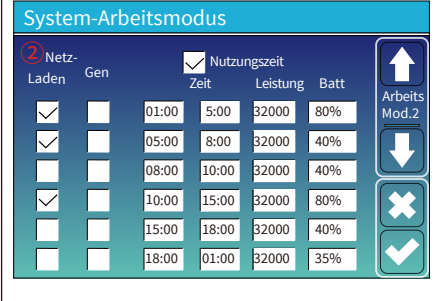

**Nutzungszeit:** Hier wird programmiert, wann das Netz oder der Generator zum Laden der Batterie verwendet wird und wann die Batterie entladen wird, um die Last zu betreiben. Wählen Sie "Nutzungszeit", dann werden die Punkte (Netz, Laden, Zeit, Leistung usw.) wirksam. **Hinweis:** Wenn der "Verkauf zuerst" aktiviert ist und die Nutzungszeit angewählt wird, kann der Batteriestrom ins Netz eingespeist werden.

**Gen.-Laden:** Nutzung des Dieselgenerators zum Aufladen der Batterie in einem bestimmten Zeitraum.

**Zeit:** Echtzeit, Bereich von 01:00-24:00.

**Hinweis:** Wenn das Netz verfügbar und nur die "Nutzungszeit" angekreuzt ist, dann wird die Batterie entladen. Andernfalls wird die Batterie nicht entladen, auch wenn der SOC der Batterie voll ist. Aber im netzunabhängigen Modus (wenn kein Netz vorhanden ist, arbeitet der Wechselrichter automatisch im netzunabhängigen Modus) entlädt sich die Batterie jedoch, ohne dass die "Nutzungszeit" ausgewählt wurde. **Leistung:** Max. zulässige Entladeleistung der Batterie.

**Batt (V oder SOC%):** SOC% der Batterie oder Spannung, bei der die Aktion stattfinden soll.

#### **Zum Beispiel**

#### **Zwischen 01:00 - 05:00 Uhr,**

Wenn der SOC-Wert der Batterie unter 80% liegt, wird die Batterie über das Netz geladen, bis der SOC-Wert der Batterie 80% erreicht.

#### **Zwischen 05:00 - 08:00 Uhr,**

Wenn der SOC-Wert der Batterie höher als 40% ist, entlädt der Hybrid-Wechselrichter die Batterie, bis der SOC-Wert 40% erreicht. Ist der SOC der Batterie niedriger als 40%, lädt das Netz den SOC der Batterie auf 40% auf.

#### **Zwischen 08:00 - 10:00 Uhr,**

Wenn der SOC-Wert der Batterie höher als 40% ist, entlädt der Hybrid-Wechselrichter die Batterie, bis der SOC-Wert 40% erreicht.

#### **Zwischen 10:00 - 15:00 Uhr,**

Wenn der SOC der Batterie höher als 80% ist, entlädt der Hybrid-Wechselrichter die Batterie, bis der SOC 80% erreicht.

#### **Zwischen 15:00 - 18:00 Uhr,**

Wenn der SOC-Wert der Batterie höher als 40% ist, entlädt der Hybrid-

Wechselrichter die Batterie, bis der SOC-Wert 40% erreicht.

#### **Zwischen 18:00 - 01:00 Uhr,**

Wenn der SOC der Batterie höher als 35% ist, entlädt der Hybrid-Wechselrichter die Batterie, bis der SOC 35% erreicht.

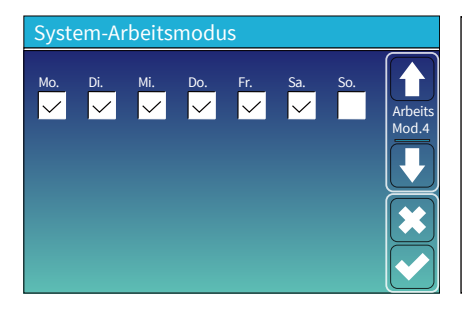

Hier kann der Benutzer auswählen, an welchem Tag die Einstellung der "Nutzungszeit" ausgeführt werden soll.

Zum Beispiel wird der Wechselrichter die Seite "Nutzungszeit" nur am Mo./Di./Mi./Do./Fr./Sa. ausführen.

#### **5.8 Einstellungsmenü für Stromnetz**

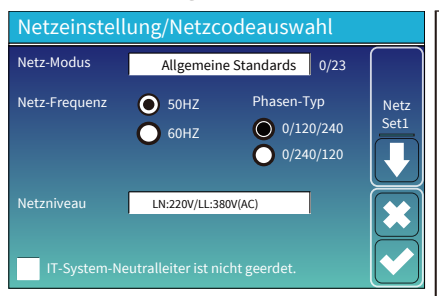

#### **Netz-Modus:**

Allgemeine Standards, UL1741 & IEEE1547, CPUC RULE21, SRD-UL-1741, CEI\_0\_21\_Internal, EN50549\_CZ-PPDS(>16A), Australia\_A, Australia\_B, Australia\_C, AS4777\_NewZealand VDE4105, OVE-Directive R25, EN50549\_CZ\_PPDS\_L16A NRS097, G98, G99, EN50549\_1\_Norway\_133V, EN50549 1 Norway 230V, Japan 200VAC 3P3W CEI\_0\_21\_External, CEI\_0\_21\_Areti, Japan\_400VAC\_3P3W, Japan\_415VAC 3P4W, EN50549 1 Switzerland. Bitte beachten Sie den örtlichen Netzcode und wählen Sie dann den entsprechenden Netzstandard.

**Netzniveau:** Es gibt verschiedene Spannungsniveaus für die Ausgangsspannung des Wechselrichters, wenn er im netzunabhängigen Modus ist. LN:220V/LL:380V(AC), LN:230V/LL:400V(AC).

**IT-System:** Wenn das Netz ein IT-Netz ist, aktivieren Sie bitte diese Option. Zum Beispiel, die Spannung des IT-Netzes ist 230Vac (die Leitungsspannung zwischen zwei stromführenden Leitungen in einem dreiphasigen Stromkreis ist 230vac, und das Diagramm ist wie folgt), dann aktivieren Sie bitte "IT-System" und kreuzen Sie die "Netzniveau" als LN:230V/LL: 400V(AC) an, wie das Bild unten zeigt.

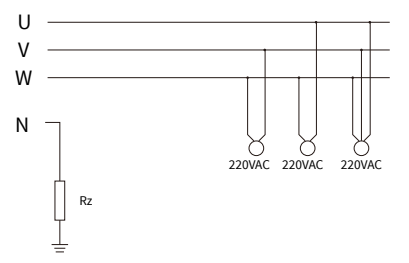

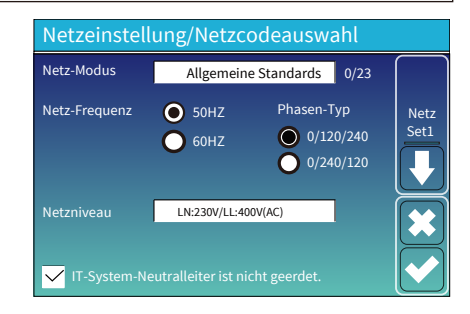

Rz: Großer Erdungswiderstand. Oder das System hat keinen Neutralleiter.

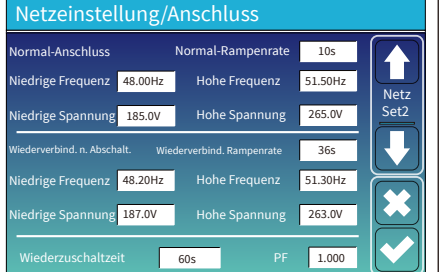

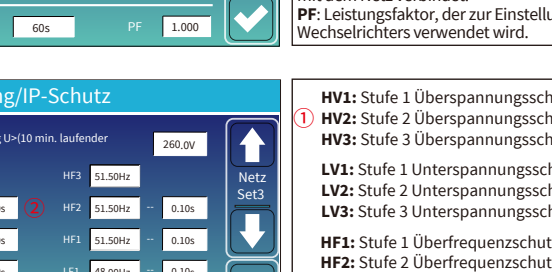

**Normal-Anschluss:** Der zulässige Netzspannungs-/Frequenzbereich, wenn der Wechselrichter zum ersten Mal an das Netz angeschlossen wird.

**Normal-Rampenrate:** Dies ist die Rampe für die Anlaufleistung.

**Wiederverbinden nach Abschaltung:** Der zulässige Netzspannungs- /Frequenzbereich für den Wechselrichter, verbindet das Netz nach der Abschaltung des Wechselrichters vom Netz.

**Wiederverbindungs-Rampenrate:** Dies ist die Rampe für die Wiedereinschaltleistung.

**Wiederzuschaltzeit:** Die Wartezeit, bis sich der Wechselrichter wieder mit dem Netz verbindet.

 $\log$  der Blindleistung des

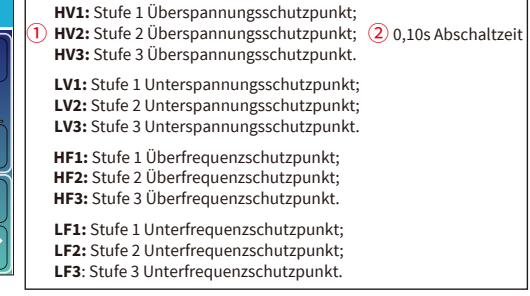

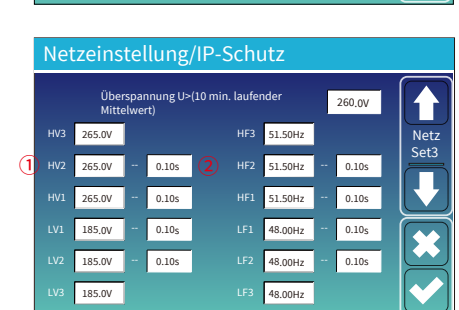

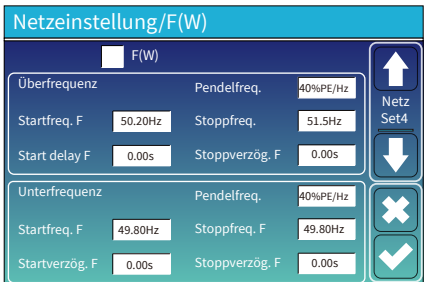

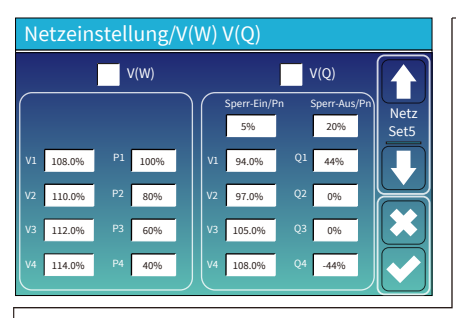

**FW**: Diese Wechselrichterserie ist in der Lage, die Ausgangsleistung des Wechselrichters an die Netzfrequenz anzupassen.

**Pendelfreq.**: Prozentsatz der Nennleistung pro Hz Beispiel: "Startfreq F 50,2Hz, Stoppfreq F 51,5, Droop F=40% PE/Hz". Wenn die Netzfrequenz 50,2Hz erreicht, wird der Wechselrichter seine Wirkleistung mit Droop F von 40% verringern. Wenn die Netzfrequenz weniger als 50,1 Hz beträgt, hört der Wechselrichter auf, die Ausgangsleistung zu verringern. Für die detaillierten Einstellungswerte beachten Sie bitte den lokalen Netzcode.

**V(W)**: Er dient zur Anpassung der Wechselrichter-Wirkleistung an die eingestellte Netzspannung.

**V(Q)**: Er dient zur Anpassung der Wechselrichter-Blindleistung an die eingestellte Netzspannung.

Mit dieser Funktion wird die Ausgangsleistung des Wechselrichters (Wirk- und Blindleistung) bei Änderungen der Netzspannung angepasst.

**Sperr-Ein/Pn 5%**: Wenn die Wirkleistung des Wechselrichters weniger als 5% der Nennleistung beträgt, tritt der VQ-Modus nicht in Kraft.

**Sperr-Aus/Pn 20%**: Wenn die Wirkleistung des Wechselrichters von 5% auf 20% Nennleistung ansteigt, wird der VQ-Modus wieder wirksam.

Zum Beispiel: V2=110%, P2=80%. Wenn die Netzspannung 110% der Netznennspannung erreicht, wird die Ausgangsleistung des Wechselrichters auf 80% der Nennleistung reduziert.

Zum Beispiel: V1=94%, Q1=44%. Wenn die Netzspannung 94% der Netznennspannung erreicht, wird die Ausgangsleistung des Wechselrichters 44% der Ausgangsblindleistung betragen.

Für die detaillierten Einstellungswerte beachten Sie bitte den lokalen Netzcode.

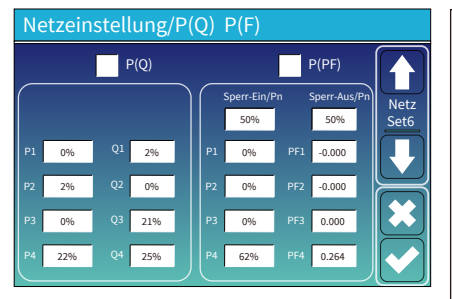

**P(Q):** Er dient zur Anpassung der Blindleistung des Wechselrichters an die eingestellte Wirkleistung.

**P(PF):** Dient zur Anpassung der PF des Wechselrichters an die eingestellte Wirkleistung.

Für die detaillierten Einstellwerte beachten Sie bitte den lokalen Grid-Netzcode.

**Sperr-Ein/Pn 50%**: Wenn die Ausgangswirkleistung des Wechselrichters weniger als 50% der Nennleistung beträgt, geht er nicht in den P(PF)-Modus über.

**Sperr-Aus/Pn 50%**: Wenn die Ausgangswirkleistung des Wechselrichters höher als 50% der Nennleistung ist, wird der P(PF)-Modus aktiviert. Hinweis: Der P(PF)-Modus tritt nur in Kraft, wenn die Netzspannung gleich oder höher als das 1,05-fache der Netznennspannung ist.

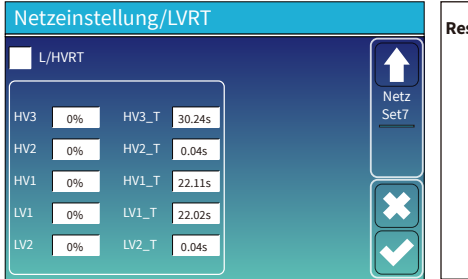

**Reserviert:** Diese Funktion ist reserviert. Sie wird nicht empfohlen.

#### **5.9 Einstellungsmenü für Generatoranschluss**

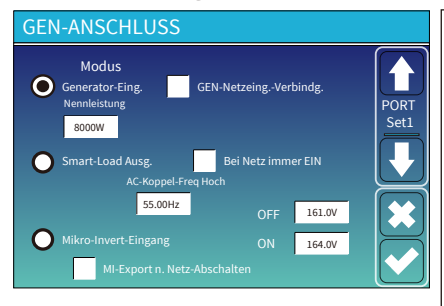

**Generator-Eingangs-Nennleistung:** zulässige max. Leistung des Dieselgenerators.

**GEN-Netzeingang:** Dieselgenerator an den Netzeingang anschließen.

**SmartLast-Load Ausgang:** In diesem Modus wird der Gen-Eingangsanschluss als Ausgang verwendet, der nur dann Strom erhält, wenn der SOC-Wert der Batterie und die PV-Leistung über einem vom Benutzer programmierbaren Schwellenwert liegen. **z.B. EIN: 100%, AUS: 95%:** Wenn der SOC der Batteriebank 100% erreicht, schaltet sich der Smart-Load Port automatisch ein und versorgt die angeschlossene Last. Wenn der SOC der Batteriebank < 95% ist, schaltet sich der Smart-Load Port automatisch aus.

#### **Smart-Load AUS Batterie**

• Batteroe-SOC, bei dem sich die intelligente Last ausschaltet.

#### **Smart-Load EIN Batterie**

• Batterie-SOC, bei dem sich die intelligente Last gleichzeitig einschaltet.

**Bei Netz immer ein:** Wenn Sie auf "Bei Netz immer EIN" wählen, schaltet sich die intelligente Last ein, wenn das Netz verfügbar ist.

**Mikro-Inverter-Eingang:** Zur Verwendung des Generator-Eingangsports als Mikro-Wechselrichter an einem netzgekoppelten Wechselrichter-Eingang (AC-gekoppelt). Diese Funktion funktioniert auch mit "netzgekoppelten" Wechselrichtern.

\***Mikro-Inverter-Eingang AUS:** Wenn der Batterie-SOC den eingestellten Wert überschreitet, schaltet sich der Mikro-Wechselrichter oder der netzgekoppelte Wechselrichter ab.

\***Mikro-Inverter-Eingang EIN:** Wenn der Batterie-SOC unter dem eingestellten Wert liegt, schaltet sich der Mikro-Wechselrichter oder der netzgekoppelte Wechselrichter ein.

**AC Koppel-Freq. Hoch:** Wenn Sie "Mikro-Inverter-Eingang" wählen, wird die Ausgangsleistung des Mikro-Wechselrichters während des Prozesses linear abnehmen, wenn der Batterie-SOC allmählich den Einstellwert (AUS) erreicht. Wenn der Batterie-SOC dem Einstellwert (AUS) entspricht, erreicht die Systemfrequenz den Einstellwert (AC-Kopplung Freq. Hoch) und der Mikro-Wechselrichter hört auf zu arbeiten.

MI-Export nach Netz-: Stoppt den Export der vom Mikro-Wechselrichter erzeugten Energie in das Netz.

\***Hinweis:** Mikro-Wechselrichter-Eingang AUS und EIN ist nur für einige bestimmte FW-Versionen gültig.

#### **5.10 Einstellungsmenü für erweiterte Funktionen**

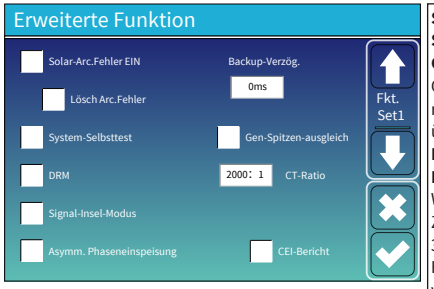

**Solar-Lichtbogenfehler EIN:** Dies gilt nur für die USA. **System-Selbsttest:** Deaktiviert. Dies ist nur für das Werk. **Generator-Spitzenausgleich:** Aktiviert. Wenn die Leistung des Generators den Nennwert überschreitet, stellt der Wechselrichter den redundanten Teil bereit, um sicherzustellen, dass der Generator nicht überlastet wird.

**DRM:** Für AS4777-Standard.

**Backup-Verzögerung:** Wenn das Netz abgeschaltet wird, gibt der Wechselrichter nach der eingestellten Zeit Ausgangsleistung ab. Zum Beispiel: Backup-Verzögerung: 3ms. Der Wechselrichter gibt nach 3ms Ausgangsleistung ab, wenn das Netz abgeschaltet wird. Hinweis: Bei einigen alten FW-Versionen ist diese Funktion nicht verfügbar.

**Signal-Insel-Modus:** Wenn "Signalinsel-Modus" aktiviert ist und der Wechselrichter im Inselbetrieb ist, schaltet das Relais auf der neutralen Leitung (Lastanschluss N-Leitung) ein und die N-Leitung (Lastanschluss N-Leitung) wird mit der Wechselrichter-Erdung verbunden.

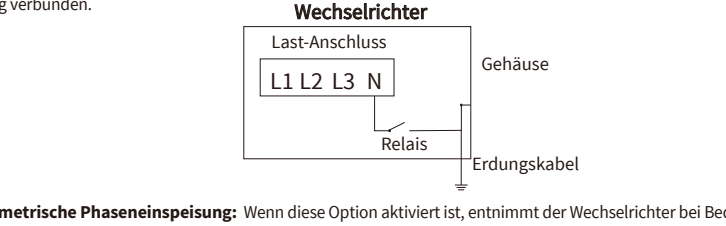

**Asymmetrische Phaseneinspeisung:** Wenn diese Option aktiviert ist, entnimmt der Wechselrichter bei Bedarf auf jeder Phase (L1/L2/L3) Strom aus der Netzdifferenz.

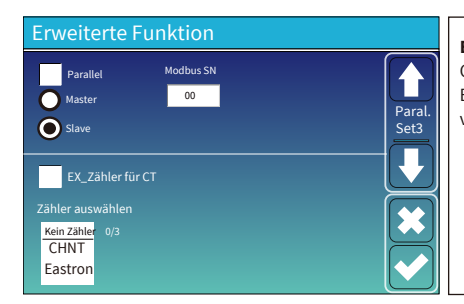

**Ex\_Zähler für CT:** Bei Verwendung des "Null-Exports an CT"-Modus kann der Hybrid-Wechselrichter die Funktion Ex\_Zähler für CT auswählen und verschiedene Zähler verwenden, z. B. CHINT und Eastron.

#### **5.11 Einstellungsmenü für Geräte-Info**

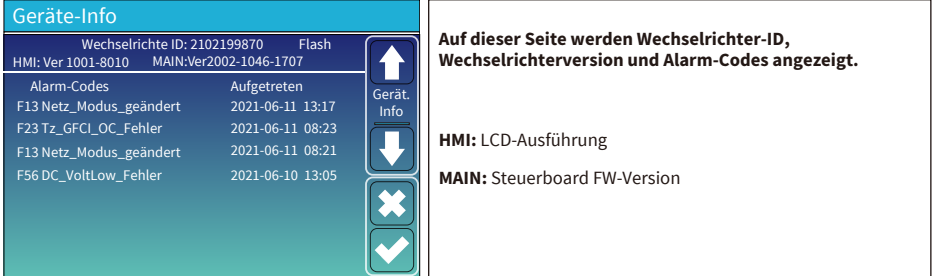

#### **6. Modus Modus I: Basic**

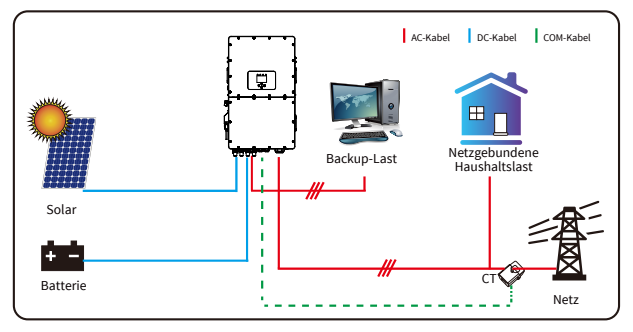

## **Modus II: Mit Generator**

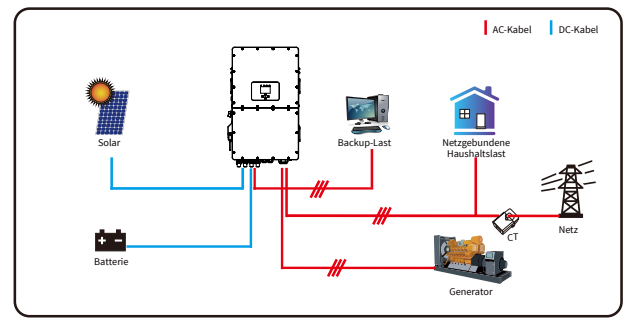

#### **Modus III: Mit Smart-Load**

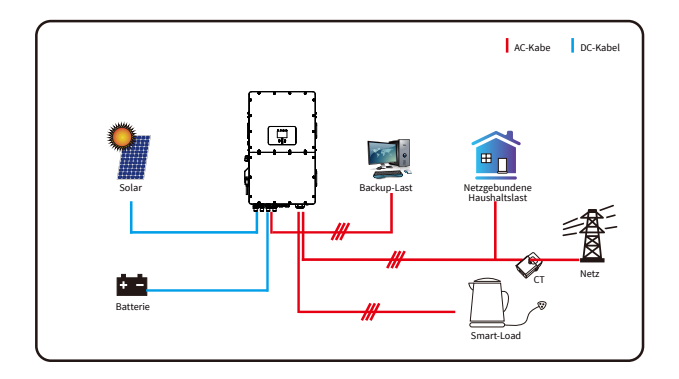

## **Modus IV: AC-Kopplung**

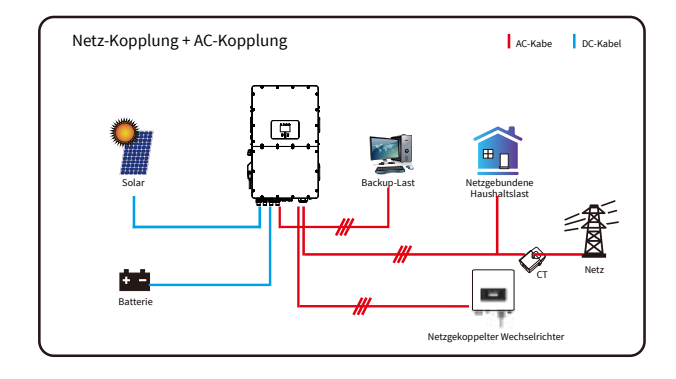

Die erste Priorität des Systems ist immer die PV-Leistung, die zweite und dritte Priorität ist je nach Einstellung die Batteriebank oder das Netz. Die letzte Stromreserve ist der Generator, wenn er verfügbar ist.

## **7. Haftungsbeschränkung**

Zusätzlich zu der allein beschriebenen Produktgarantie sehen die staatlichen und örtlichen Gesetze und Vorschriften eine finanzielle Entschädigung für den Stromanschluss des Produkts vor (einschließlich der Verletzung stillschweigender Vereinbarungen und Garantien). Das Unternehmen erklärt hiermit, dass die Bedingungen des Produkts und der Police rechtlich nur in einem begrenzten Umfang die gesamte Haftung abdecken können und dürfen.

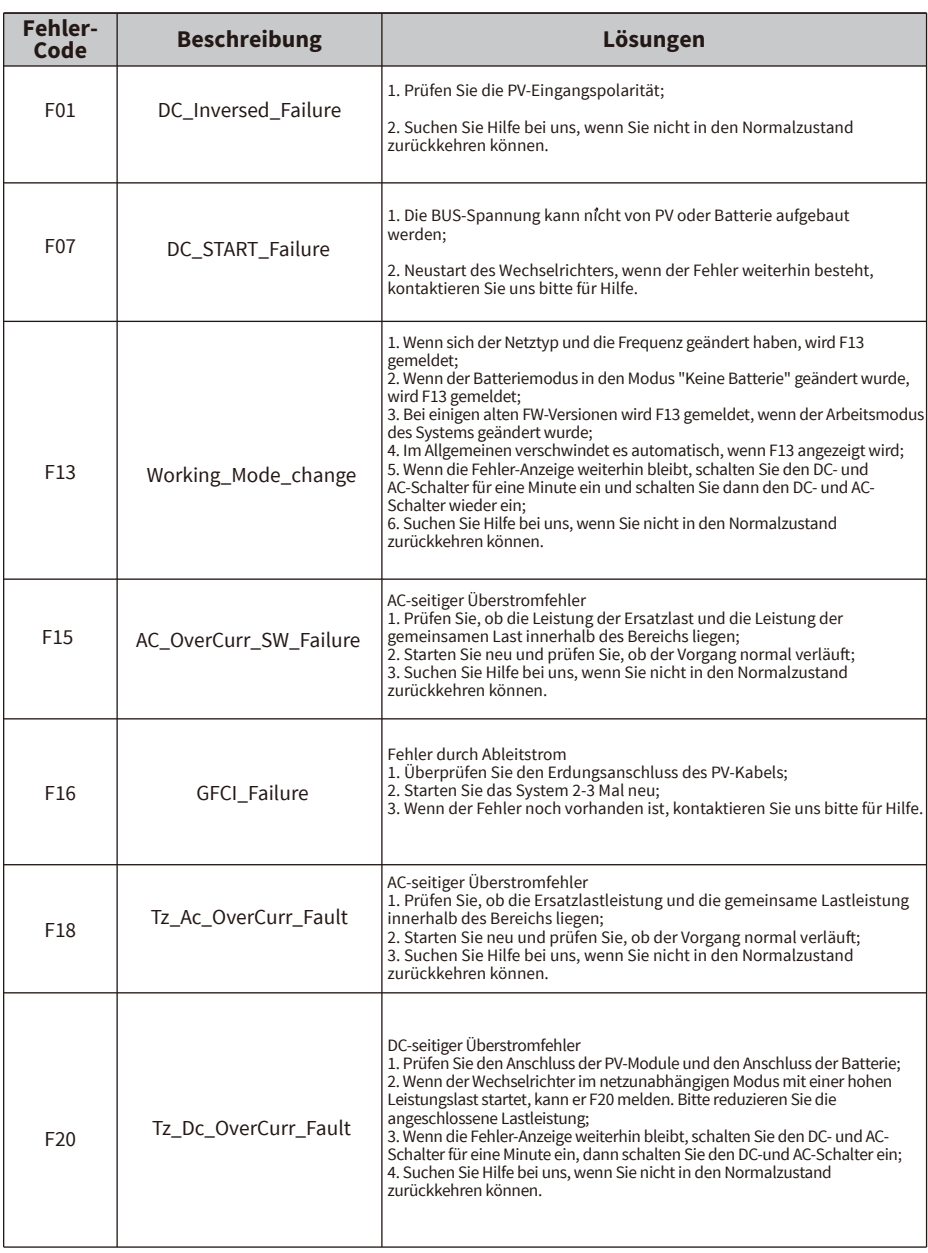

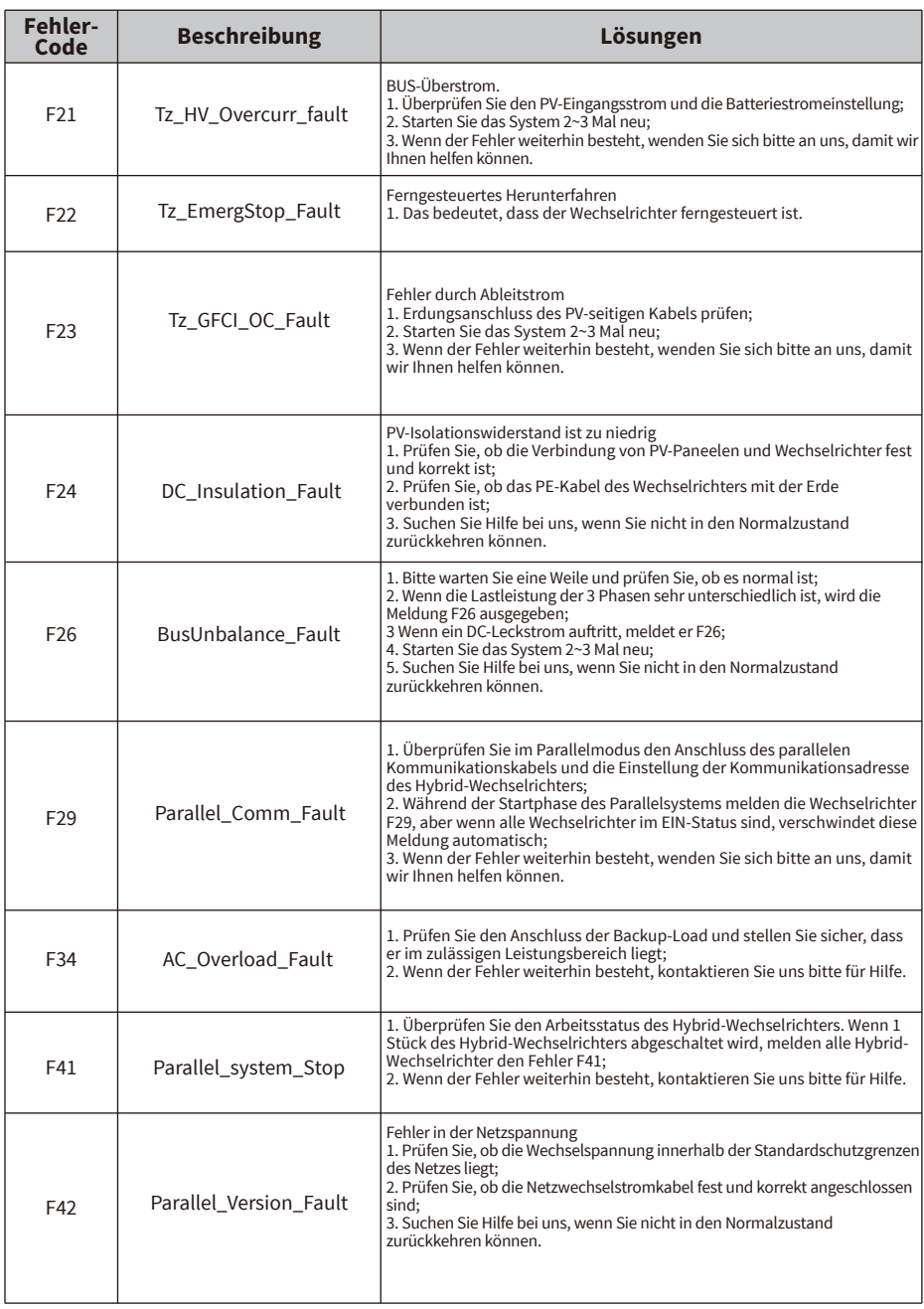

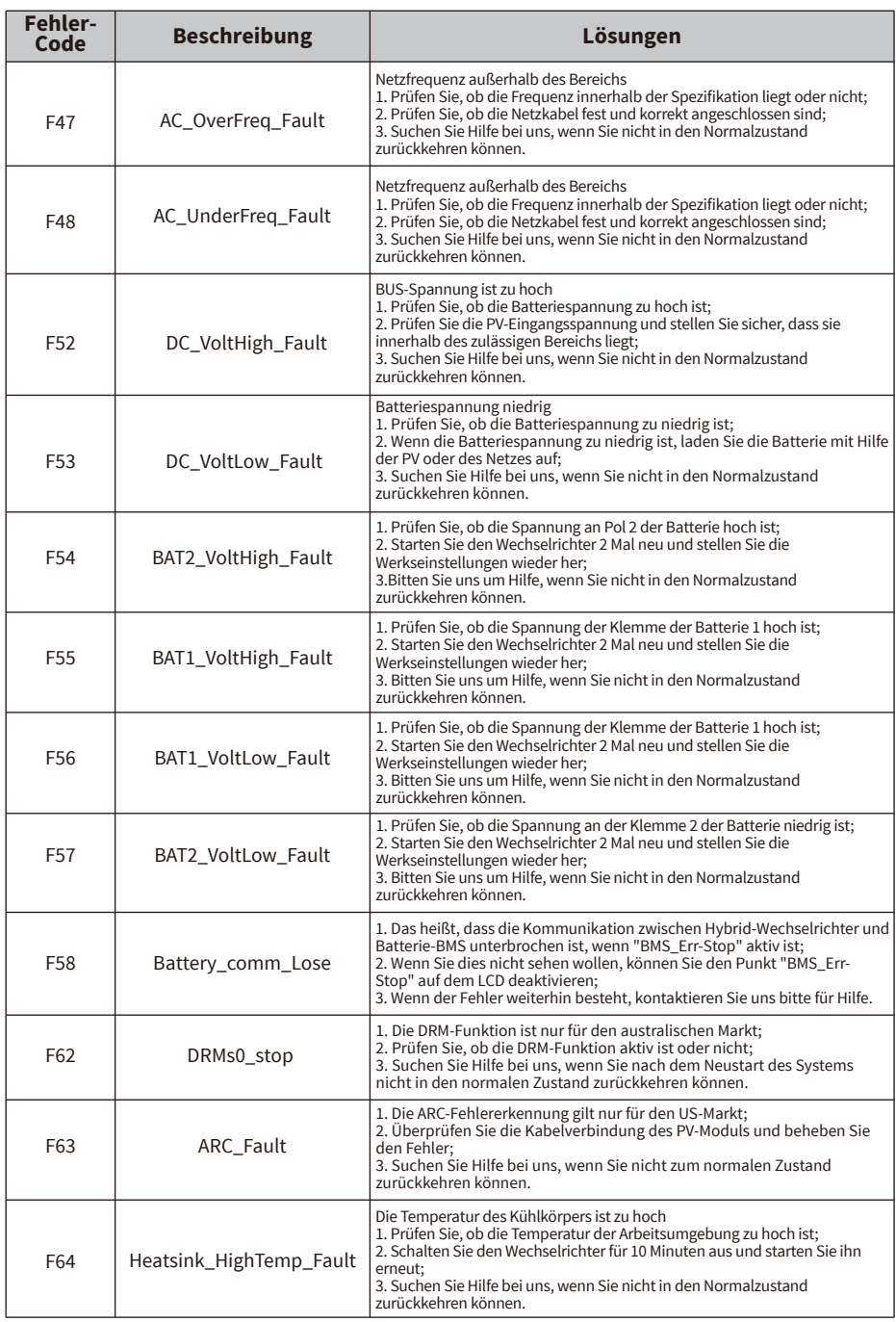

## Tabelle 7-1 Fehlerinformationen

Unter der Anleitung unseres Unternehmens senden die Kunden unsere Produkte zurück, damit unser Unternehmen einen Wartungs- oder Ersatzservice für gleichwertige Produkte anbieten kann. Die Kunden müssen die notwendigen Frachtkosten und andere damit verbundene Kosten tragen. Jeder Ersatz oder jede Reparatur des Produkts deckt die verbleibende Garantiezeit des Produkts ab. Wenn ein Teil des Produkts oder des Produkts während der Garantiezeit durch das Unternehmen selbst ersetzt wird, gehören alle Rechte und Interessen des Ersatzprodukts oder der Komponente dem Unternehmen.

Die Werksgarantie gilt nicht für Schäden, die aus folgenden Gründen entstanden sind:

- · Schäden beim Transport der Ausrüstung;
- · Schäden durch falsche Installation oder Inbetriebnahme;
- · Schäden, die durch Nichtbeachtung von Betriebs-, Installations- oder Wartungsanweisungen verursacht werden;
- · Schäden, die durch Versuche verursacht werden, Produkte zu modifizieren, zu verändern oder zu reparieren;
- · Schäden durch unsachgemäßen Verwendung oder Betrieb;
- · Schäden durch unzureichende Belüftung der Geräte;
- · Schäden, die durch die Nichteinhaltung geltender Sicherheitsnormen oder -vorschriften verursacht wurden;
- · Schäden durch Naturkatastrophen oder höhere Gewalt (z. B. Überschwemmungen, Blitzschlag, Überspannung, Stürme, Brände usw.)

Darüber hinaus beeinträchtigen normaler Verschleiß oder andere Fehler die grundlegende Funktionsweise des Produkts nicht. Äußere Kratzer, Flecken oder natürliche mechanische Abnutzung stellen keinen Mangel des Produkts dar.

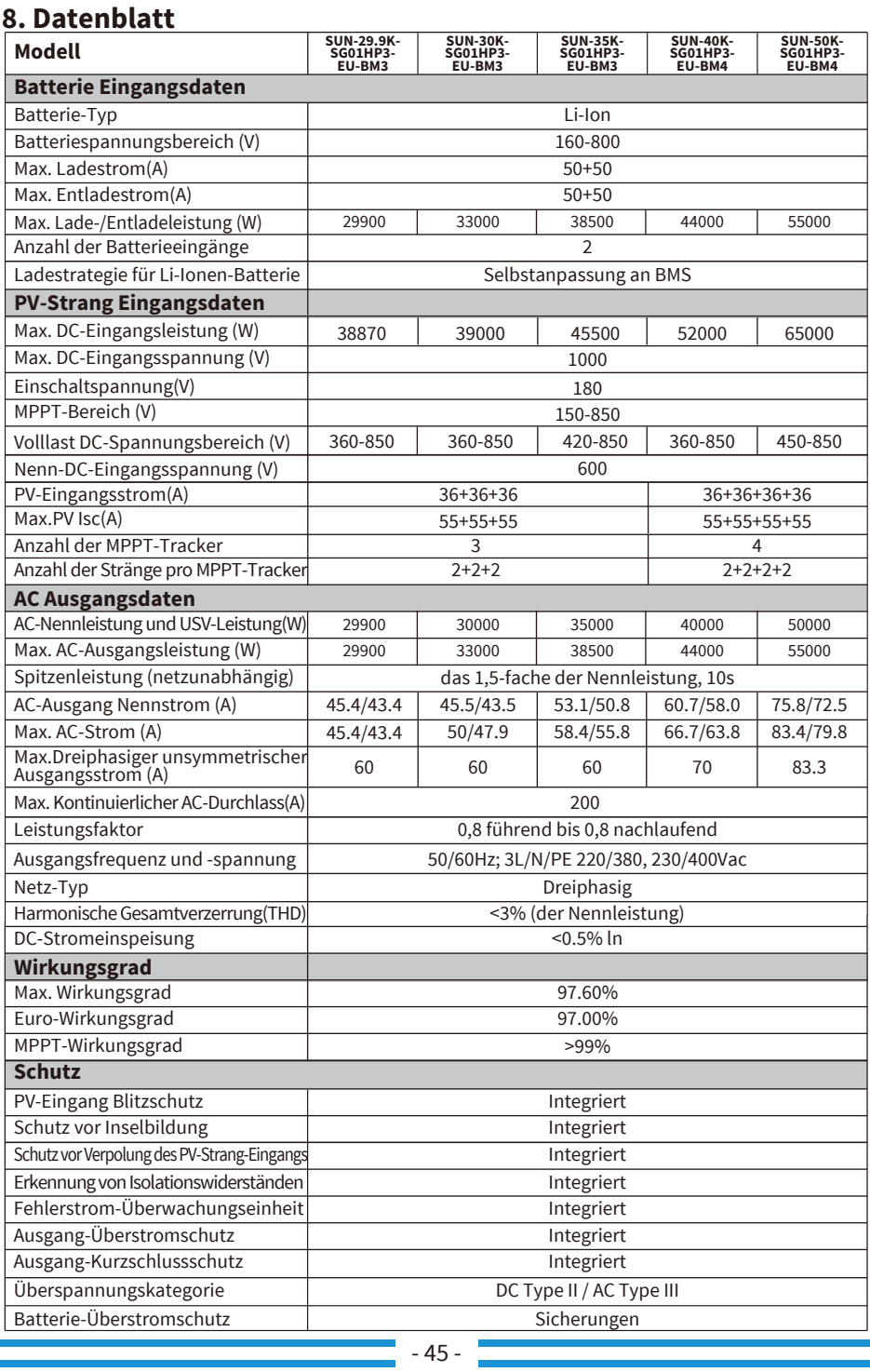

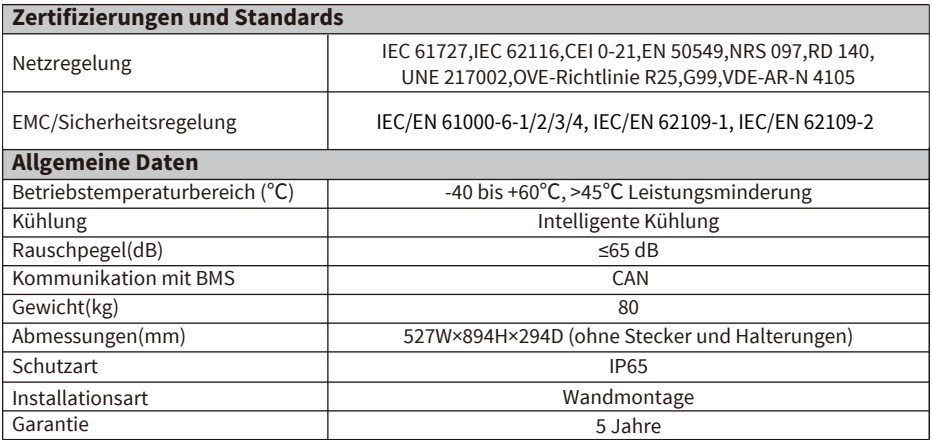

## **9. Anhang I**

Pin-Definitionen RJ45-Port für BMS1

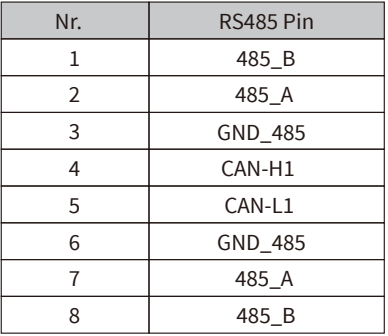

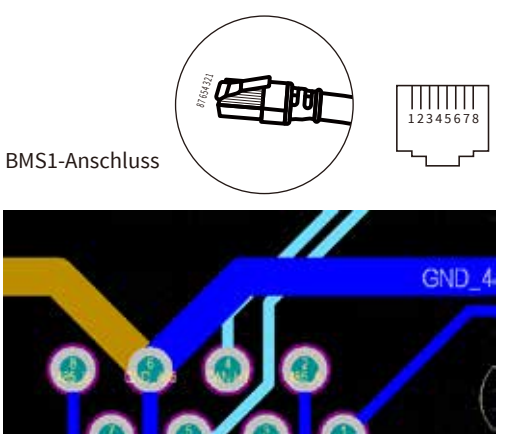

#### Pin-Definitionen RJ45-Port für BMS2

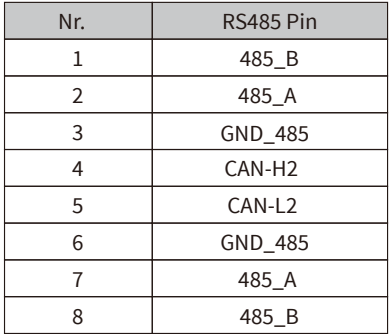

BMS2-Anschluss

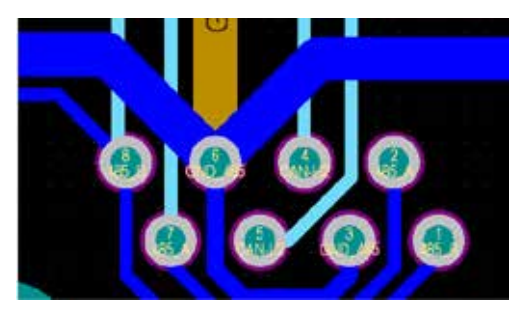

#### Pin-Definitionen RJ45-Port für Zähler

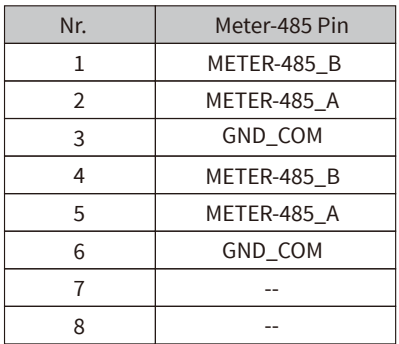

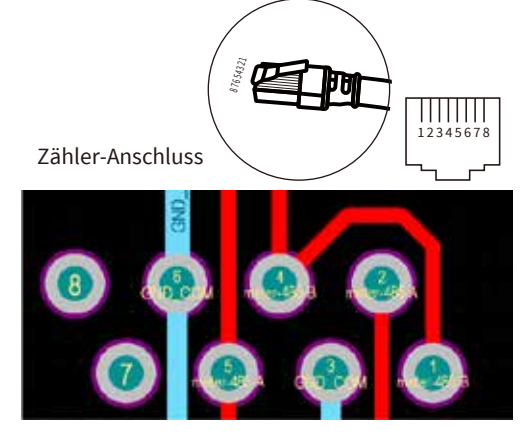

#### Pin-Definitionen RJ45-Port für RS485

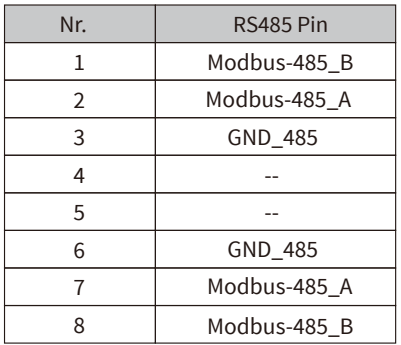

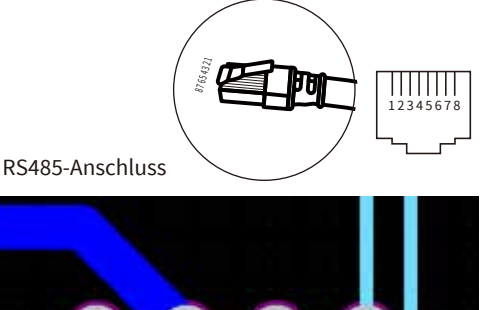

#### RS232

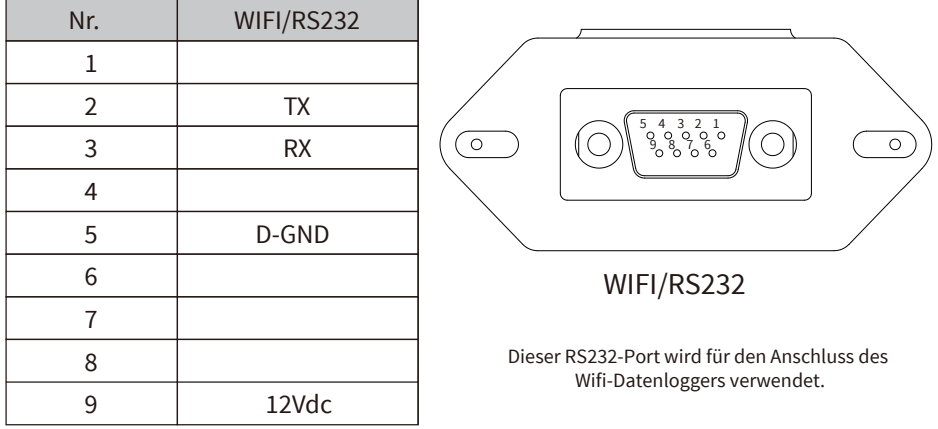

## **10. Anhang II**

- 1. Abmessungen (mm) des Stromwandlers mit geteiltem Kern (CT)
- 2. Länge des sekundären Ausgangskabels beträgt 4m.

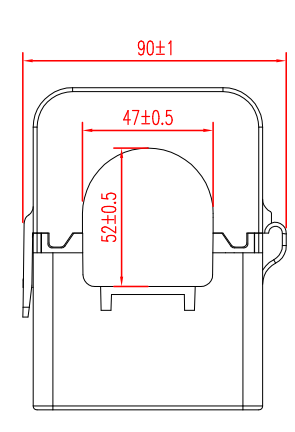

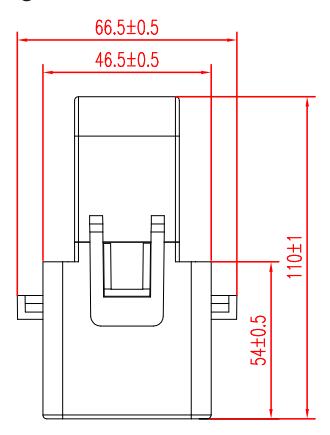

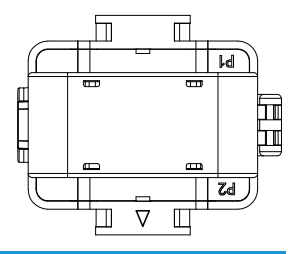

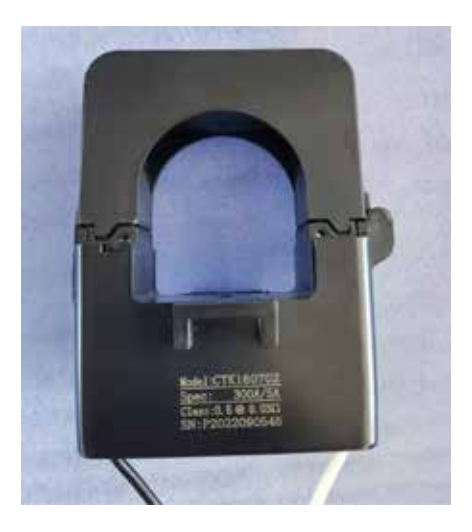

#### **11. EU-Konformitätserklärung**

Im Geltungsbereich der EU-Richtlinie

- Elektromagnetische Verträglichkeit 2014/30/EU (EMC)
- Niederspannungsrichtlinie 2014/35/EU (LVD)
- · Beschränkung der Verwendung bestimmter gefährlicher Stoffe 2011/65/EU (RoHS)

Ningbo Deye Inverter Technology Co., Ltd. bestätigt hiermit, dass die in diesem Dokument beschriebenen Produkte entsprechen den grundlegenden Anforderungen und anderer einschlägiger Bestimmungen der oben genannten Richtlinien. Die vollständige EU-Konformitätserklärung finden Sie auf www.deyeinverter.com.

Bitte scannen Sie den QR-Code, um die Zertifizierung herunterzuladen.

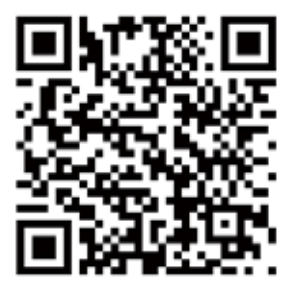

Ver: 2.2, 2023-09-25

 $\epsilon$ 

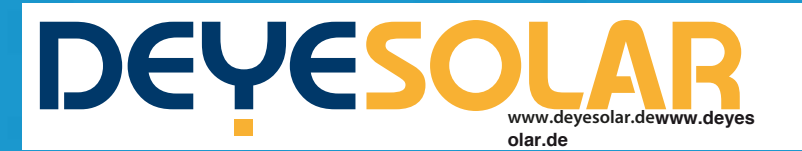

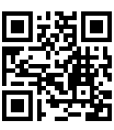